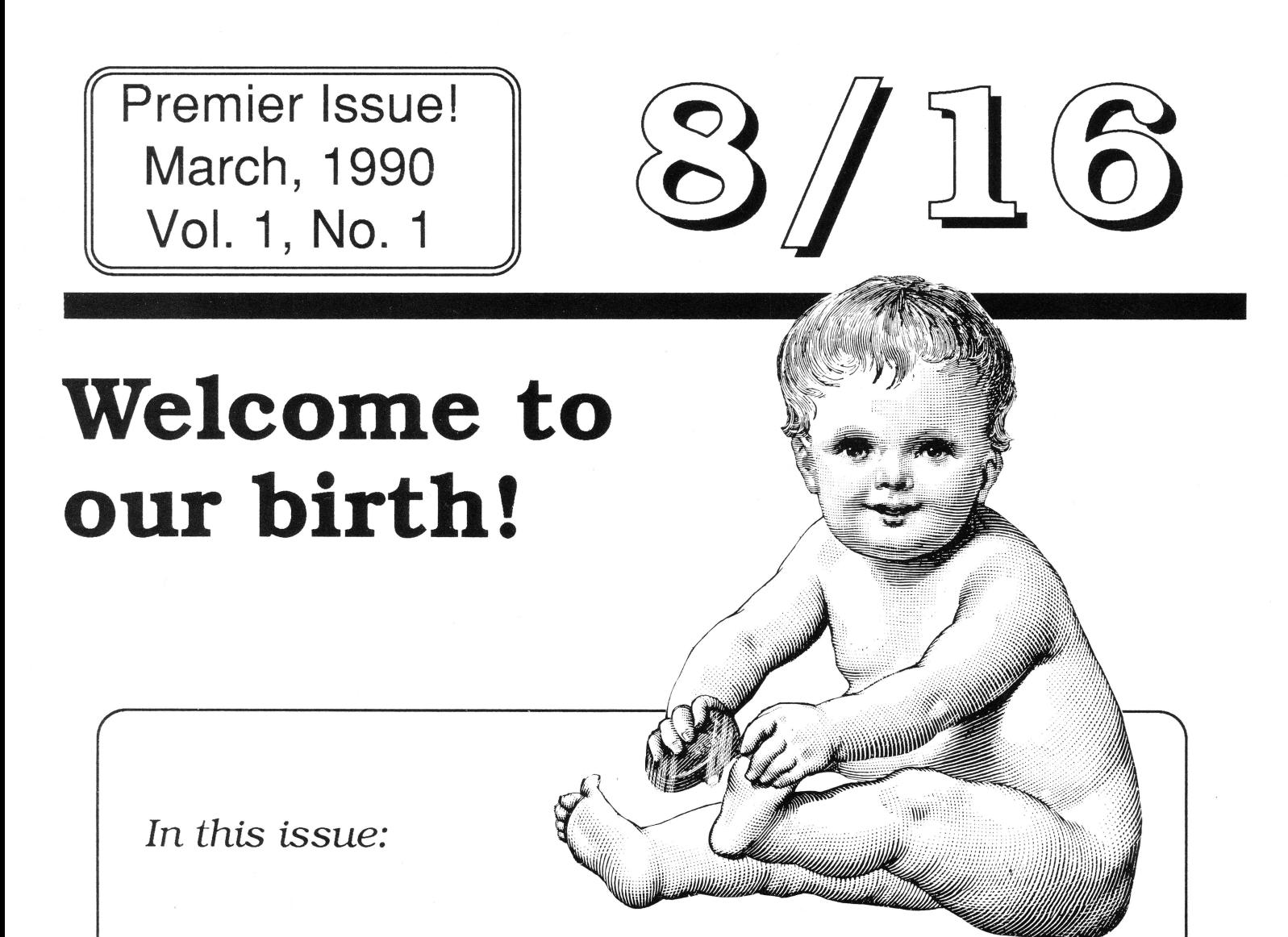

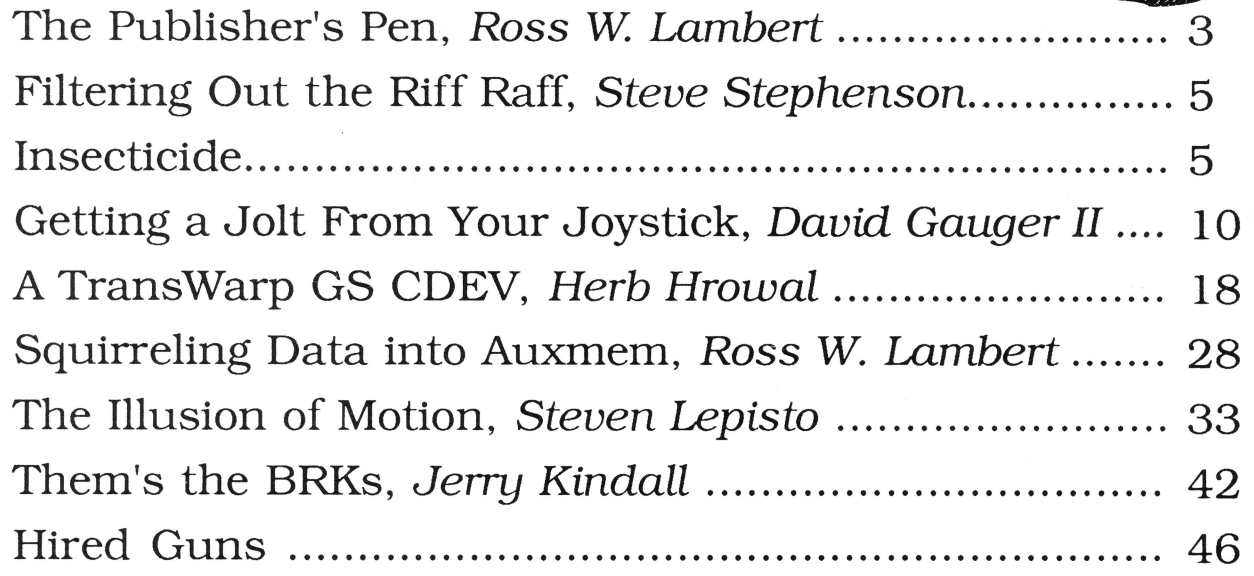

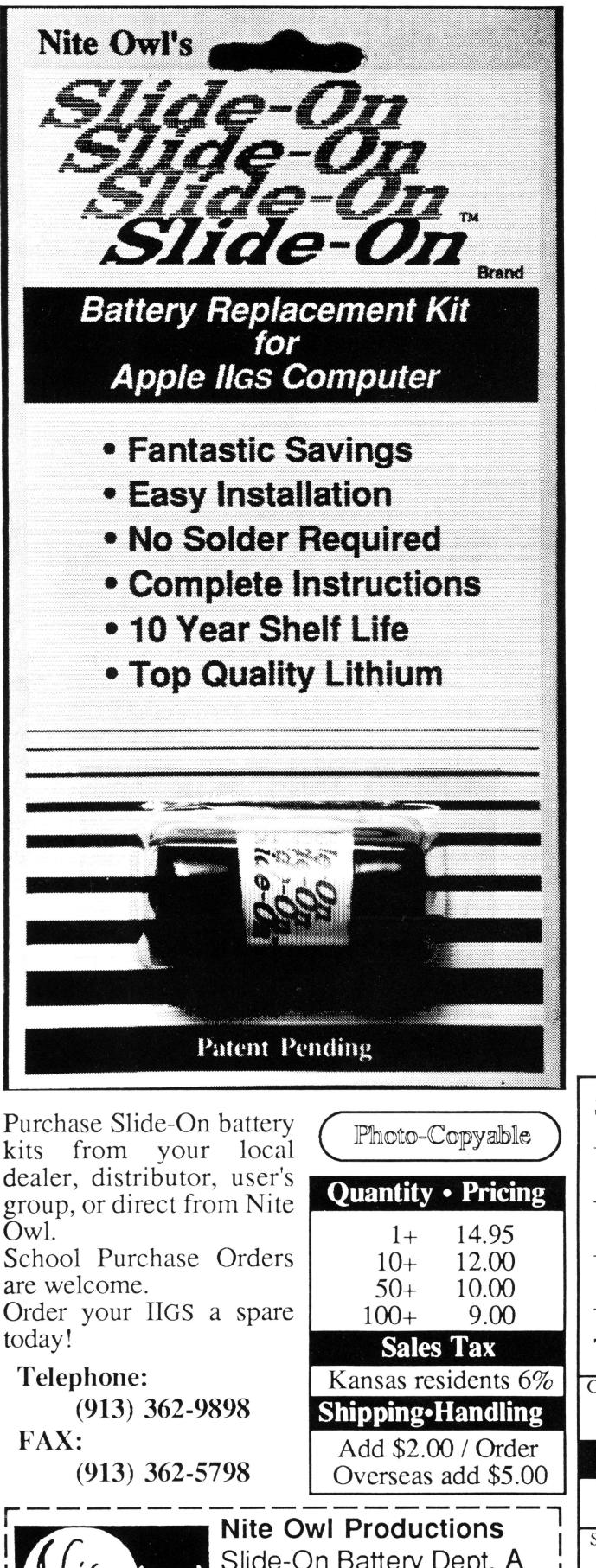

## **New kit restores your Apple** *lias*  **and saves you the hassle and expense of normal solder type batteries.**

If you purchased an Apple IIGS computer before August 1989 (512K model), a Lithium battery was soldered onto the computer board at the factory and the internal clock started ticking. It is just a matter of time until the battery runs out of juice and your computer forgets what day it is and any special settings you have selected in the Control Panel.

If the software you are running uses the date and time to keep track of records you could be in for real trouble when the clock runs out. The IIGS is also known to lose disk drives along with numerous other side effects caused by a dead battery.

Before the introduction of Nite Owl's Slide-On battery, the normal method for replacing the IIGS battery was to pack your computer up and take it to your local Apple dealer. The service department would solder on a new one and charge you a small fee, usually between \$40 and \$80. That was very inconvenient, time consuming, and expensive for the typical computer owner.

Slide-On battery replacement is not much more difficult than changing a light bulb. Using wire cutters, scissors, or nail clippers, the old battery is removed leaving the original wires still soldered to the mother board. The new Slide-On battery has special terminals which have been designed to fit onto the old battery wires. It usually takes only a couple of minutes. Complete, easy-to-follow instructions are included with every kit.

Typically, our customers have reported that the original equipment batteries have an average life expectancy of 2 to 3 years. This is about half as long as they were supposed to last. Slide-On replacement kits include Heavy Duty batteries which should provide for a longer battery service life.

We highly recommend that every IIGS owner keep a spare battery on hand, ready for when the inevitable battery failure occurs. These Lithium batteries have a shelf life of over 10 years. The Slide-On kits come with a full 90 day satisfaction guarantee.

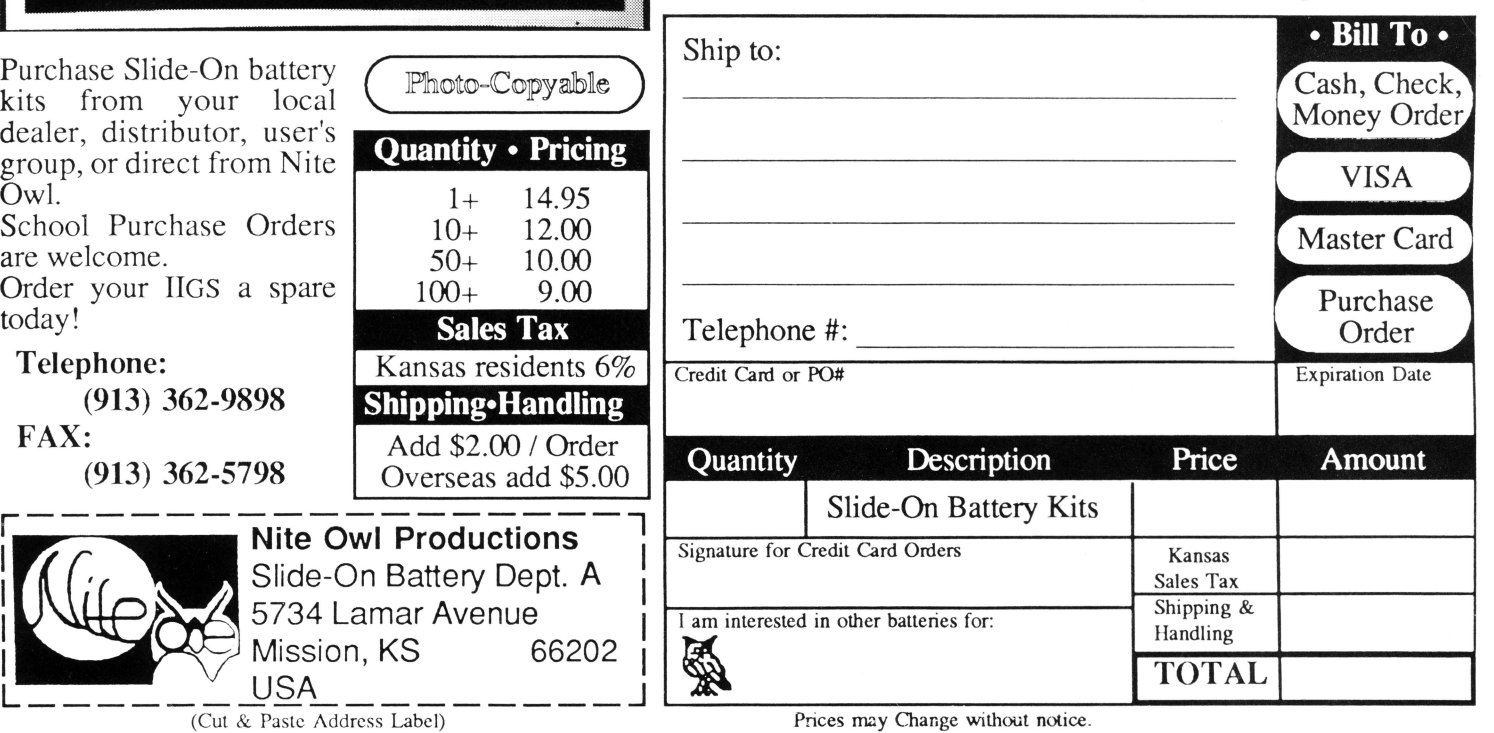

Mission, KS 66202

## $3/16$

Kindall

Westerfield

Copyright (C) 1990, Ariel Publishing, Most Rights Reserved

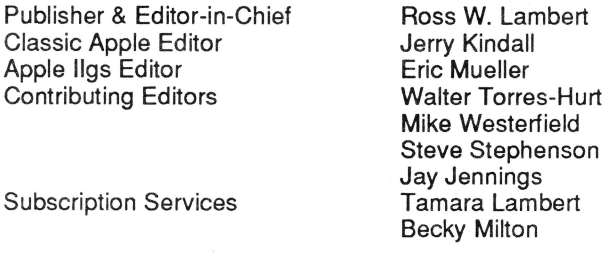

Subscription prices in US dollars:

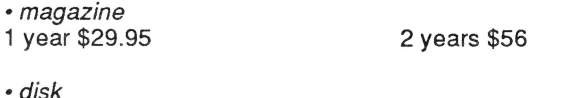

1 year \$69.95 6 mo \$39.95 3 mo. \$21

Canada and Mexico add \$5 per year per product ordered. Non-North American orders add \$15 per year per product ordered.

#### WARRANTY and LIMITATION of LIABILITY

Ariel Publishing, Inc. warrants that the information in 8/16 is correct and useful to somebody somewhere. Any subscriber may ask for a full refund of their last subscription payment at any time. Ariel Publishing's LIABILITY FOR ERRORS AND OMIS-SIONS IS LIMITED TO THIS PUBLICATION'S PURCHASE PRICE. In no case shall Ariel Publishing, Inc. Ross W. Lambert, the editorial staff, or article authors be liable for any incidental or consequential damages, nor for ANY damages in excess of the fees paid by a subscriber.

Subscribers are free to use program source code printed herein in their own compiled, stand-alone applications with no licensing application or fees required. Ariel Publishing prohibits the distribution of source code printed in our pages without our prior permission.

Direct all correspondence to: Ariel Publishing, Inc., P.O. Box 398, Pateros, WA 98846 (509) 923-2249.

Apple, Apple II, Apple IIe, Apple IIgs, Apple IIc, Apple IIc+, Apple Talk, Apple Programmers Workshop, and Maciontosh are all registered trademarks of Apple Computers, Inc.

AppleWorks is a registered trademark of Claris, Corp.

ZBasic is a registered trademark of Zedcor, Inc.

Micol Advanced Basic is a registered trademark of Micol Sytems, Canada

We here at Ariel Publishing freely admit our shortcomings, but nevertheless strive to bring glory to the Lord Jesus Christ.

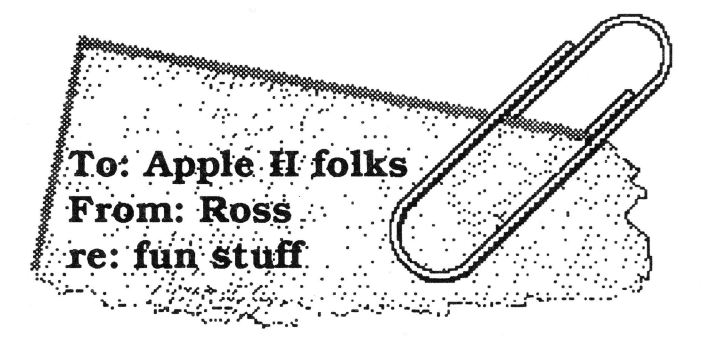

On one hand I feel the slightest bit sacrilegious publishing a brand new Apple II technical journal before the corpse of our late, great forebear (CALLA.P.P.L.E) has even grown cold. On the other hand, I am pleased to have an opportunity to put my money and time where my mouth is. I have said for years that the Apple II market is still thriving for those who serve it well.

If those of us in II-dom always listened to "conventional wisdom~, we would have packed it in and bought PCs or Macs at least six years ago. In spite of the Mac magazines' dire predictions, and Apple's troubles notwithstanding, I have it on good authority that 1989 was the best year ever for A2-Central, The Byte Works. Applied Engineering, and of course, Ariel Publishing.

And I am far from being pessimistic about the future. The fact is that Apple's bottom line difficulties in 1989 may eventually serve to reawaken the company hierarchy. Industry analysts- both financially oriented and those of a more technical ilk - have been pillaging the company in the financial press for leaving its roots and abandoning the low end market.

What has happened. friends, is that the rest of the business world is now lending some credence to what we Apple II folks have been saying all along.

This is a good thing, though it is but a beginning.

As one computer coordinator friend of mine said, "Apple is out of their collective minds if they think we're going to supply our classrooms with Macs."

Maybe the school districts in Silicon Valley have the bucks for it, but in the rest of the USA. the Driver Education classes drive used compact cars, not Lamborghinis. Don't get me wrong, the Lamborghini is a great car and the Macintosh is a great computer. But there is most definitely a profitable place in this world for a Toyota - and the Apple II. Lest I become the target for abuse, allow me to add that in many ways I believe the Apple II is superior to the Macintosh. even in performance. And I am willing to bet that Toyota. Inc.

makes more moolah than Lamborghini, Inc.

## **"She ain't pretty, but she has a terrific personality."**

Though the kiss of death to a 16 year old girl, I hope the statement above comes to describe your feelings for *8/*  16. You will not find flash and splash in our pages. You won't even find any colors save black, white, and an occasional grey. Worse, you'll see page after page of text and source code listings. If there's any clip art it will be small.

So do we have some sort of twisted desire to be ugly? Not really. It's just that in our two years of working with Apple II programmers we have learned a few things (maybe not as quickly as our subscribers would've liked, but we did pay attention in class).

According to our surveys and interviews. you desire timely **information** more than anything else. And lots of it. We are therefore going to cram everything we possibly can into our monthly allotment of pages.

That doesn't mean that our format is encased in concrete. On the contrary, we're still brainstorming ideas for potential additions to and deletions from this magazine. And we most definitely do read our mail. If you have an opinion. voice it.

## **Where 's Mike?**

Mike Westerfield and The ByteWorks staff couldn't make our deadline this month. It appears we got 8/16 off the ground a little *too* fast for some! Though it pained me to go on without an Orca C article (yes, C-fans, we've been reading your letters). it was more important to be on time. Mike and Co. will be with us in the future, though, most likely on a bi-monthly basis.

The same is true of our Micol Advanced BASIC column. MAB expert Walter Torres-Hurt needed a little more time to whip his contribution into shape. Walter and the Micol gang will be with us at least bi-monthly, too.

Just because Mike and Walter are tackling C, Pascal, Orca assembler and MAB topics doesn't mean that the rest of you have to sit back and watch. We'd be delighted to consider your articles. Call or write for submission guidelines (or download them off GEnie's A2PRO RT or some other service - we're trying to get them spread all over). So you don't have to hunt around looking for our address: Ariel Publishing, Box 398 Pateros, WA 98846 Our phone: 509/923-2249. Please include a SASE.

## **Thanks to the advertisers!**

Our advertisers in this first month of our publication have really put theirmoneywhere their mouths are, too, as far as supporting the Apple II community goes. They are all companies worthy of your consideration.

For example, **So What Software's** new Call Box enviromnent is much *more* than an Applesoft connection to the Ilgs toolbox. Many folks have overlooked the fact it producesAPW assembly source code output, too, allowing even you assembly types to design your screens, dialogs, etc. in a graphically oriented environment.

And **Night Owl Productions** has a product almost *all* of us IIgs owners will need sooner or later - an easy to install replacement battery for your Ilgs. It beats taking your motherboard to a dealer (who may sit on it for a week).

**USA Micro** has some excellent prices on hardware as well as a proven track record. Those Laser computers are *really* a good buy, especially for your second Apple.

KAT Systems of Kansas has some great hard drive buys, as well as some of the best prices on Orca products you'll see. Say, is there some sort of Apple II commune in Overland Park. Kansas. or something?

You 8 bit programmers ought to take a serious look at **Kitchen Sink Software's** MicroDOT. This replacement for BASIC.SYSTEM saves a ton of valuable Applesoft program space and offers features BASIC.SYSTEM never dreamt about.

And of course, Ariel Publishing has a few things that may interest some of you, too! Incidentally, I think that it is just too much of a conflict of interest to do much in the way of reviewing our own packages. For that reason we'll ship them to you "On Approval". You can review them yourself.

Not so incidentally, I'd like to use this last column inch to announce an interesting experiment. As a service to Apple II programmers and companies, we will provide a *free* half page ad to any Apple II company wishing to recruit employees and announce openings.

Likewise, if you are a programmer looking for work (full time, part time, or on a royalty or contract basis). we'll offer you a free blurb to advertise yourself (c.f. p. XX). The only consideration is that you must be a subscriber. our intention being to serve our customers.

Let's hope Apple, Inc., begins to think the same way.

 $==$ Ross $==$ 

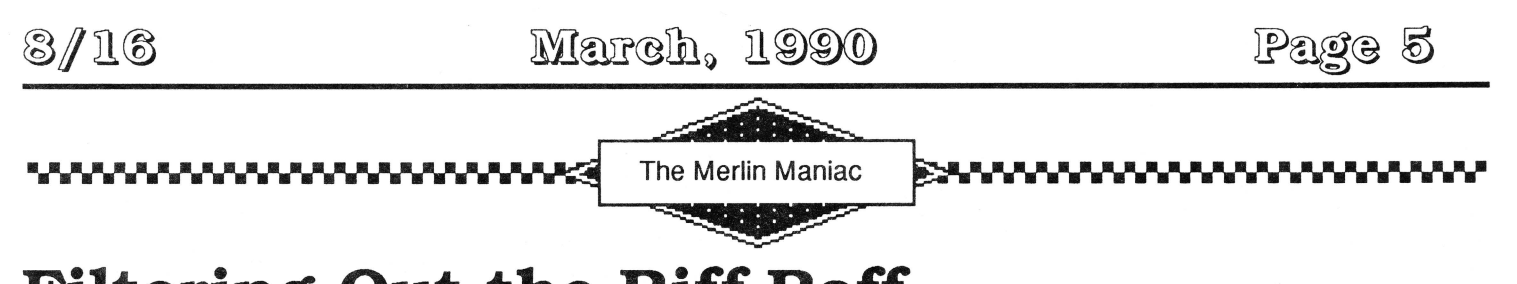

# **Filtering Out the Riff Raff**

## by Steve Stephenson

As some of you may know, I've written for Sourceror's Apprentice in the past, and I really was honored when Ross asked me to help launch 8/ 16! I'm not sure why he picked me to write this column, but it might have something to with my 'bullishness' on Merlin, which I've been happily using since 1982. I'm currently doing all of my development in Merlin 16+. and find that it completely suits my needs.

In this column, I plan to show you how to 'make the magic' in assembly language and how to get more out of Merlin. I'll be focusing on 16-bit Ilgs code, and my routines will usually be desktop oriented. Unless you indicate otherwise, I will assume you are interested in how to do the 'not so obvious'—in other words, if I had trouble figuring it out, someone else is probably also

having trouble. This month's topic is just such a case: when I first needed to add a filter to a dialog, I couldn't find much on the subject.

When you use \_ModalDialog (or any of the \_Alert calls). your input is handled through filter procedures. The Dialog Manager has a built-in filter that allows the retum key to act the same as clicking on the default button. It also handles cut/ copy /paste operations. But what are you supposed to do when you want more? The Apple Ilgs Toolbox Reference: Volume 1 devotes a whopping one page (6-25) to the subject of filter procedures, and gives no examples!

To show you how it's done, I've prepared three general purpose filters: one to handle the escape key, one to

## **Insecticide**

So how can we be correcting errors if this is our first issue? No, we are not psychic (or psychotic). Rather, because 8/16 is a reorganization and continuation of The Sourceror's Apprentice, Znews. and Reboot, we have had ample time to make boo boos. We like to correct them as soon as possible. though, so if you ever find bugs in one of our articles, please drop us a line.

• Sourceror's Apprentice: We discovered a mysterious insect in Jay Jennings's Generic Start II (September, 1989). I say "mysterious" because his source code and article were correct on the disk files he gave me, but not in the final typeset article (gremlins?). At any rate, at shutdown you need to push the revised StartStop record, not the original. Hence line three of the shutdown section should be: PushLong \*SSRec

We also discovered that Steve Stephenson's tip on p.6 of the January, 1990 issue was incorrect. The long indexed addressing mode **does** roll over and cross bank boundaries. Glen Bredon himself cleared that up for us (and noted that we forgot to roll over our date on the front cover, too! Shoulda been 1990).

• Reboot: Subscriber Robert Lanouette wrote to say, "One comment about your Spreadsheet Mockup (October, 1989). I typed it in, then got double imaging (FILE would become FILEE when I move the cursor to BLANK, and BLANK would become BLANKK, etc.) on the top menu line whenever I moved the cursor from one menu item to another. When I changed line 740 to read H(I) = PEEK(1403): PRINT M\$(I);SPC(2) ... the double imaging disappeared." Thanks for clearingg thatt upp, Robertt.

**NOTE:** Back issues of Reboot (Applesoft programming), The Sourceror's Apprentice (Merlin assembly language), and Znews (ZBasic programming) are available for \$3 per issue as long as supplies last. We've been promising an index for God-knows-how-long... soon, real soon.

gather a hex number, and one to gather a legal ProDOS name. (I've put them all together in one procedure just to keep it simple.)

To set the stage, you should imagine that your program uses two different modal dialogs, one for hex input and the other for name input. Each of these dialogs has three items: an OK button, a Cancel button, and an EditLine. As long as you're imagining, I suppose you could add a title and a prompt to the dialog, but that's not what we're here for. Note: I did not include the template to create the dialog.

The fragment of code at MainProgram should be enough to show how to call\_ModalDialog with your filter. If you want your filter to be used, but would also like to get the benefit of the built-in filter. you must set bit 31 of the address of your filter when you make the call to \_ModalDialog. I took the liberty of modifying the super macro to set bit 31. It is completely compatible with previous code. When you want to set bit 31, simply add a semicolon and anything for an additional parameter (it's not used for anything other than to indicate that bit 31 needs to be set).

When I call\_ModalDialog, I pass it a word for the result, and the address of my filter. The Dialog Manager (among other things) rearranges the stack and calls my filter by means of a JSL. The space for the result is still there, along with pointers to the dialog's GrafPort, the event record, and the item hit. My filter routine may use the pointers any way it needs to, but it must pop all of them and put a value into the result word when it is done.

On entry, I can count on the Data Bank Register and the Direct Page being set to something that is only useful to the Dialog Manager (and it must be restored if you change it). So, I use the standard opening: save B, reset B, saveD, reset D. I include a dummy section (at the label StackPic) to make it easy to access the stack/ dpage variables.

On exit (see FilterDone). I restoreD, B, pop all pointers off of the stack, and RfL back to the Dialog Manager. I get control again after the Dialog Manager has run it's built-in filter and possibly affected the result word. At first glance, my stack cleanup may look strange. but it is simple, easy to follow, quicker, and takes fewer bytes than the standard subtraction method.

Now, let's get down to the serious business of doing something in this filter. I start off with gathering the state of the Open Apple key and the key pressed (if any). Next, I determine what kind of event this is. If it's a key event, then I need to check for the escape key. If it is the escape key (or OpenApple-.). I simply make it look like

a click in the Cancel button. If it's not an escape, I can check the key being entered into the EditLine. If it's not a key event at all, then I want the Dialog Manager to handle it. (Ignore the lines from :validate to :key for now; I'll get to them later).

Let's start with the escape key detector (see CheckEscape). If I don't find an escape, I clear the carry and return. Note that the X register, which holds False, will remain unchanged; this is to become the result unless another routine changes it. A result of False means that I didn't find anything interesting and that the Dialog Manager should handle the event. On the other hand, loading the X register with True signals the Dialog Manager that it shouldn't run through it's filter, but to just return the result.

If I find that escape is being pressed. I simulate a click in the cancel button. By protocol, the cancel button is always numbered 2 (and the default button, 1), so I make the item hit a 2 and set the result word to True. While I'm here. I think it's a nice touch to flash the button for user feedback.

The next two routines (HexCheck and NameCheck) are meant to be used with an EditLine item in the dialog. This presents a new challenge: how to filter the keys I am interested in without blocking the special editing keys used internally by the Control Manager. The way I get around the problem is to trap for the special keys first, and pass them through unaltered.

The HexCheck routine shows how to ignore (or 'swallow') any key that I don't want and how to convert a key to some other key. The way this filter works, you could pound on the Z key (or any key other than a hex digit) all day long and nothing would happen. Additionally, lowercase letters are converted as if you had entered them in uppercase. To swallow a key, set the Event record's What code to null and the Item Hit to null, then make sure to tell the Dialog Manager not to look at it either by setting the result to True. I suppose you could insert a \_SysBeep here, if you're into noise.

The NameCheck routine also starts off with the edit key trap, except it makes a special case for the return key (more on that in a moment). It too allows only certain characters to pass through, while swallowing the others. I also provide a place to change the case if you desire. The last thing it does is to mark a flag that this name has changed and needs to be re-validated.

The ProDOSName routine is entirely optional. While Apple would discourage the use of such name filtering, I would maintain that there are applications where it has merit. What it does is check the name that is being gathered for meeting ProD OS naming rules and enables the OK button only when a legal name exists. As every keystroke might result in this name changing, it needs to be checked often, but not so often as to slow everything to a crawl. I use the flag checked to prevent going through the this routine when there is no need to.

The ProDOSName routine fetches the name string (Pascal style) into a buffer. The first test is whether I have any string at all; if not, I dim the OK button. Otherwise I need to make sure the name begins with a letter. I don't need to

check further as I have already made certain no illegal characters could be entered. By the way, I control the length of the name by using the value 15 in the itemValue field when creating the EditLine.

There you have it! Custom dialog filter procedures in one easy lesson.

2 \* Modal Dialog Filter Procedure  $*$ ₩ 3 \* Copyright 1990 by Ariel Publishing 4 \* and Steve Stephenson × 6 1/tool.equates/e16.event use  $\overline{7}$ use 1/tool.equates/e16.dialog 8 1/tool.equates/e16.control use 9 10 do Ø 11 "ModalDialog MAC 12 13 D<sub>O</sub>  $30/2$ PHS 14 15 IF  $\left| \right| =$  1 LDA  $^{\sim}$ ] 1 16  $17$ **ELSE**  $]1+2$ 18 LDA 19 FIN 20 ORA #\$8000 ; set bit 31 21 PHA 22 PHH  $11$ 23 **ELSE** ;else, do old way 24 P1SL  $11$ 25 FIN 26 \_ModalDialog MAC 27 Tool **\$F15** 28 くくく 29 fin 30 31 NameItem = 3 ;editline item# 32 34 MainProgram 35  $\cdots$ 36 37 "GetNewModalDialog #Template 38 PullLong DialogPtr 39 : input "ModalDialog #CustomFilter;+31 40 ;result null? 41 pla 42 : input beq ; yes, go again 43  $cmp$ #NameItem ; inEdit?

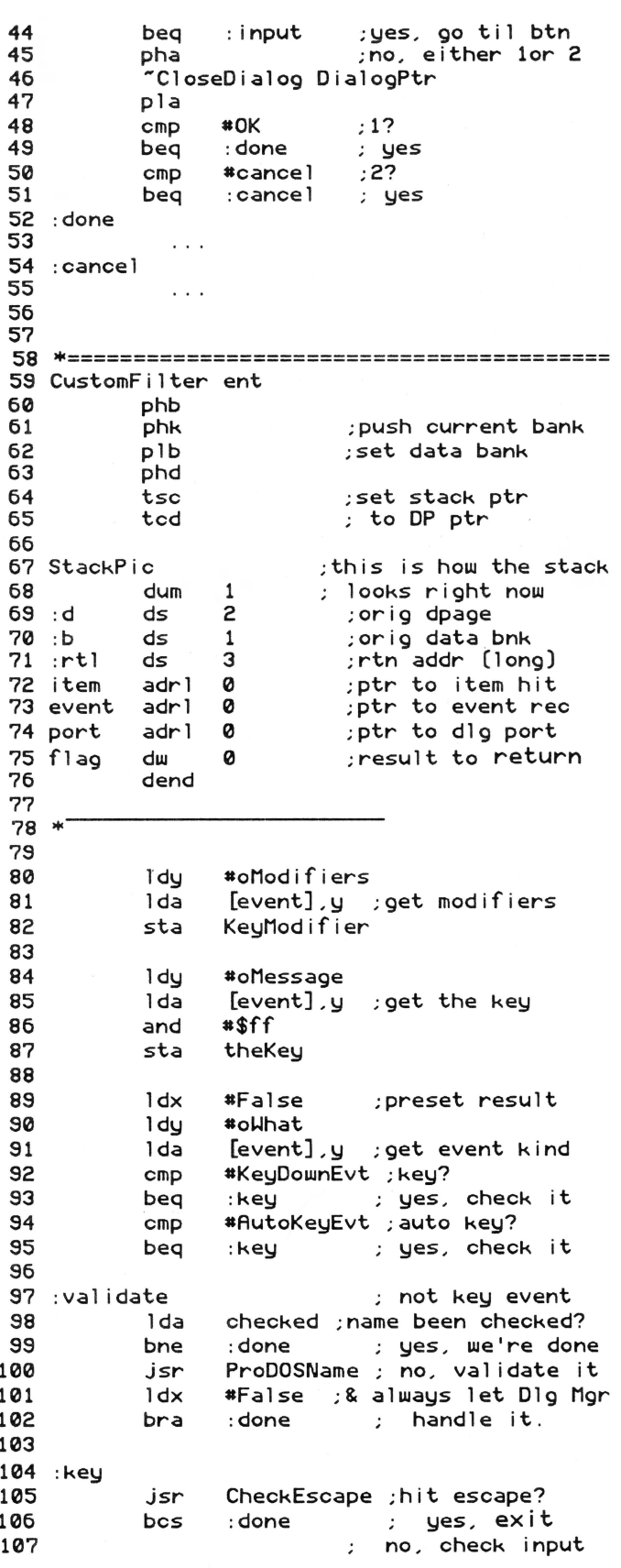

## 8/16

March, 1990

Page 8

108 1da NameOrNumber 109 beq : name 110 : number jsr HexCheck ; get hex digit bra : done 111 112 : name jsr NameCheck; get ProDOS name chr  $113$  : done flag 114 stx the result; 115  $116$  \* 117 118 FilterDone 119 pld ;restore d ; hold b & rtl bnk in X 120  $p \, \lambda$ 121 ply ; hold rtl addr in Y :pop long (item ptr) 122 pla 123 pla 124 pla :pop long (event ptr) 125 pla 126 pla pop long (port ptr);  $p1a$ 127 128 phy :re-stk rtl addr 129 ; re-stk rtl bnk & b phx 130 plb ; restore b 131  $rt1$ 132 133 134 135 CheckEscape 136 1da theKey 137  $CMD$  $*$1b$ :escape? 138 beg : escape ; yes  $\mathbf{B}^{(1)},\mathbf{B}^{(1)}$ 139  $cmp$ :period? 140 bne : none  $: no$ 141 1da KeyModifier ; yes also need OA 142 bit #AppleKey ; got it? 143 beg  $: no$  $:$  none 144 :escape 145 1da #2 ;# of cancel btn 146 [item] sta ;make it item hit 147 sta temp ; (also btn prt code) "GetControlDItem port; temp 148 149 PullLong cxHandle; cancel btn's hndl 150 "HiliteControl temp; cxHandle; flsh on 151 "HiliteControl #0; cxHandle; and off #True rI got it, 152  $1dx$ 153 sec ; escaping 154 bra : done  $155:$ none : (X & item unchanged)  $c1c$ 156 ; not escaping 157 : done 158 rts 159 Ø 160 temp dw 161 cxHandle adrl 0 162 164 \* keys used in an EditLine control 165 166 keys 167 dfb  $$18$ ;control-X 168 dfb  $$19$ ;control-Y 169 dfb \$06 :control-F 170 dfb  $$7f$ ; delete \$08 left arrow 171 dfb 172 dfb  $$15$ :rt arrow  $$09$ 173 dfb  $;$ tab

174  $dfb$ \$0d ; return [leave at end] 175 keysend 176 177 178 179 HexCheck 180 1da theKey ; special edit key? 181 \*keysend-keys  $1dx$  $182$  : edits shortacc  $keys-1, x$ ; chk table 183  $CMD$ 184 longacc 185 beq ; yes, leave alone :pass table done? 186  $dex$ 187 bne :edits ; no, continue 188 : normal ; yes, not special  $# 0'$ 189  $cmp$ 190 :swallow bcc 191  $* '9' + 1$  $CMD$ 192 bcc :pass  $: 0 - 9 = good$  $*''A''$ 193  $cmp$ 194 bcc :swallow 195  $*$ \$5f ;alpha, convert it and 196 1 dy #oMessage 197 [event], y ; to uppercase sta  $*$  'F'+1 198  $cmp$ 199  $; A-F = good$ bcc : pass 200 201 : swallow gobble this key; 202  $*0$ ;make event null lda 503 #oWhat 1dy  $[event]$ ,  $y$ 204 sta 205 sta  $[item]$  $; 8$  item hit = null 206  $1dx$ #True ; tell DigMgr we got it 207 bra : done  $208 : pass$ #False ; let DigMgr handle it 209  $1 dx$  $210$  : done 211 rts 212 214 215 NameCheck 216 1da theKey 217  $1dx$ #keysend-keys 218 1dy name:bad ; if good name, ; <cr> is allowed<br>;else, swallow it 219 beq : edits 220 dex 221 : edits shortacc  $keys-1, x$ 222  $cmp$ 223 longacc :pass 224 beq special key found 225  $dex$ 226 edits: bne 227 : normal  $#^+$ ,  $+$ 228  $cmp$ 229 beq :pass  $: dot = ok$  $#^{1}Q$ 230  $cmp$ 231 bcc :swallow  $cmp$  $* '9' + 1$ 232 :pass 233 bcc  $: 0 - 9 = 0k$ 234  $* 'A'$  $cmp$ 235 bcc :swallow 236  $*'Z'+1$  $CMD$  $; A-Z = ok$ 237 bcc : pass  $\ast$ 'a' 238  $cmp$ 239 bcc :swallow

## March, 1990

Page 9

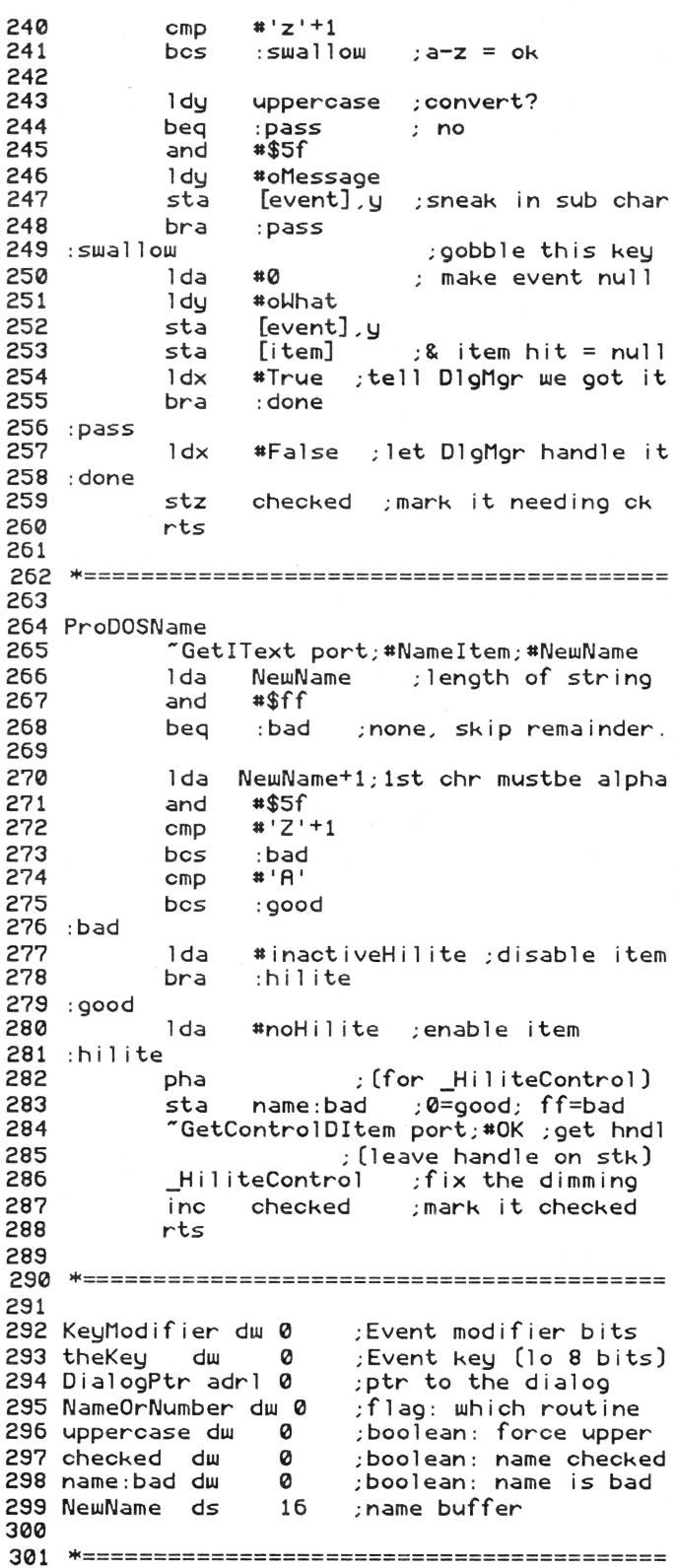

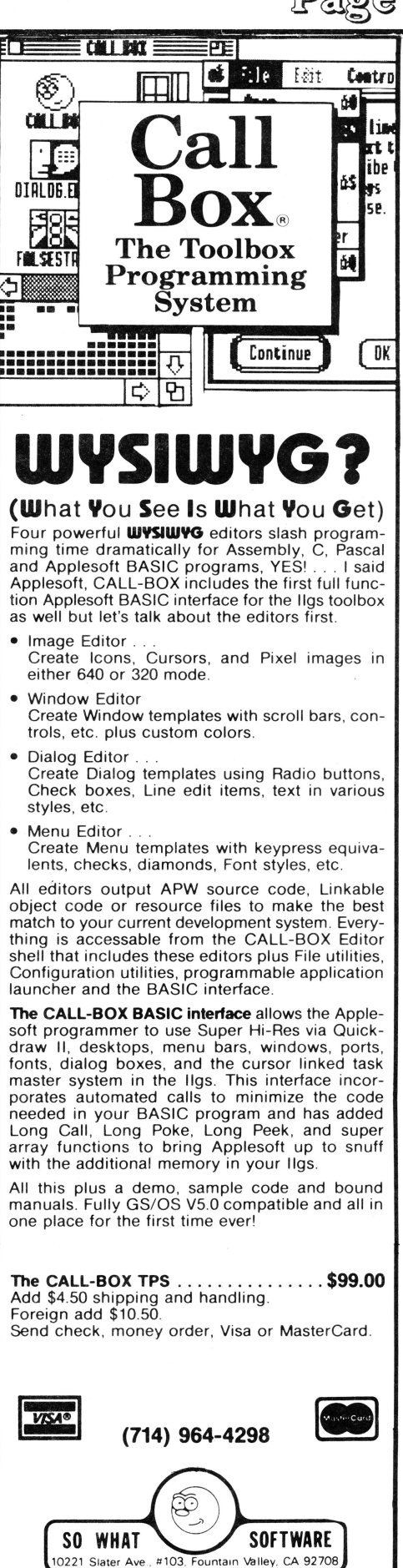

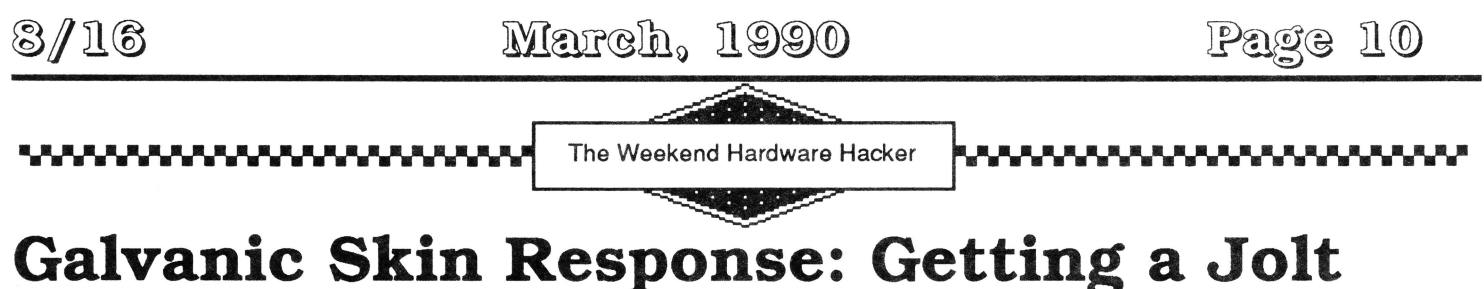

# **From Your Joystick**

by David Gauger II

Editor: This article - and its successors since we plan more - probably seem anachronistic. I certainly know of noMacTutor subscribers tearing into their machines! But David reminded me that the Apple II has a built-in "window to the world" - and this sets it apart among all others, even today. Just *try* to do a similar project on a Macintosh for under \$250! Apple II users have always been an outgoing, experimental lot. I think David's series is going to appeal to many of you. Even if you never actually build anything, you'll still be amazed at what the Apple II can accomplish with such relative ease.  $==$ Ross  $==$ 

Interfacing a computer to the outside world is one of those things that falls somewhere between art and craft. An obvious solution often doesn't work as well as one that is creative or offbeat. The answers to many interfacing problems lie in rethinking them in new and different terms.

Steve Wozniak's Disk II controller card is a prime example. Prior to his design, disk controller cards used many expensive chips. To bring the cost down, Wozniak rethought the problem in different terms. Instead of relying only on hardware. he implemented many functions in software. drastically reducing the chip count. The solution he developed was so elegant that it's still in use today in all Apple II's. Even the Macintosh has its version of the controller in its "SuperWoz" chip.

In this article we will "rethink" the lowly pushbutton input in your Apple's game port and show you how to build a biofeedback monitor that interfaces to it. The usual function of the pushbutton input is to annihilate aliens in arcade games, but it's really a one-bit TTLcompatible input port capable of much more than activating phaser beams.

## **Pushbutton Inputs**

Most Apple lis have around 3 pushbutton inputs (the lie and lie+ have 2 and the GS has 4). No matter what flavor your Apple, all such inputs behave in much the same way. Like most things related to computers, we number them starting with 0. On newer Apples, the Open Apple and Solid Apple keys (Apple and Option on the IIgs) are connected to pushbutton inputs 0 and 1 in parallel to the joystick pushbuttons.

Electronically speaking, a pushbutton input simply looks at the voltage you give it to determine the button's status. If the input sees around 0 volts, the switch is considered open (not pushed). If the voltage is 5 volts or so, then it's considered closed (pushed). Each of these pushbutton (PB) inputs is electrically connected to a pin in the game input port, and, of course, to an address in memory. PBO is at address 49249 (\$C061). PB1 is at 49250 (\$C062) and PB2 is at 49251 (\$C063).

From the software side of things, each pushbutton is connected only to the highest bit of its address in memory. If the button is pushed, the high bit is set to one. If it's not pushed, the high bit is zero. Only the high bit is significant. Since the high bit is worth 128 in the binary number system it is easy to tell when the button is pushed. All you need to do is check to see if the value at the pushbutton's address is greater than 127. If so, the button is pressed. In assembly language, the check can be most easily performed with the BMI or BPL instructions.

Most programs use only the minimum information that this one-bit input can provide. In an arcade game, when you push the button, the phaser fires: when you release it, the phaser stops. This is fine, but it leaves much of the port's capability untapped.

Let's rethink the use of this port by shifting our focus from a mere on-off reading to reading how often it is pushed in a given period of time. In other words, the rate of button pushing is the significant thing. This opens up many possibilities since the port then becomes capable of receiving analog (continuously variable) data. not just binary (strictly on or off) data. We can receive analog data through this port at relatively high speeds. since an input port can be checked for activity very rapidly in machine language (over 140,000 times a second in a 1 mhz Apple).

## **Biofeedback and Button Pushing**

Biofeedback has been around for a while but surpris-

ingly few people have ever tried it. Biofeedback measures a biological function that correlates to your tension level, then feeds that information back to you in real time. Immediate feedback enables you to identify the things that make you tense, and discover those techniques most effective in promoting relaxation.

One biological function that varies with tension level is the electrical resistance of your skin. The more tense you are, the more you sweat: and the more you sweat. the lower your skin resistance. This skin characteristic is known as galvanic skin response. or GSR for short. Because people often get tense and sweat when not telling the truth, GSR is one of several measurements made by a lie detector.

Your health, level of physical activity, the temperature of your hands, and even the weather can all have a profound effect on your GSR. Your GSR is constantly changing. Because it's not stable, GSR is usually mterpreted as a relative phenomena. The most common GSR technique is to first establish a normal or baseline GSR, then note changes or departures from the norm.

Your Apple II computer is well-suited to making the GSR measurements for a biofeedback system. Not only can the computer collect lots of data, but it can display the data graphically. manipulate it, scale it, compare it to previous measurements. and store it on disk for later use, to name just a few ideas. The pushbutton input is up to the task, but it'll need the help of some simple hardware and a small machine language driver.

## **Construction**

To get your biofeedback monitoring system up and running, you'll need to build a device that converts your GSR into a signal usable by the pushbutton input. Two schematic diagrams (Fig. 1 and 2) are provided, although the circuit is identical in each case. The only difference is the connector used to plug the device into your Apple.

Build your biofeedback monitor in a small plastic experimenter's box such as those sold by Radio Shack. Use the parts list in Fig. 3 if your computer has a DB-9 joystick connector, and the list in Fig. 4 if you have a 16-pin DIP connector. GSR measurements are collected with two parallel  $5/8$  inch by  $2 \frac{1}{2}$  inch strips of common aluminum foil glued to the top of the plastic box. Glue the dull side down with rubber cement and separate the strips by about *318* inch. (See Fig. 5).

Drill two holes through the plastic,  $1/4$  inch from the same end of each strip. A machine screw's head will contact the foil and allow connection between the foil and the rest of the circuitry. You can connect the wires to the screw with a lug, or by wrapping the wire around the screw before tightening the nut.

It is probably best to mount the components on a small 1 inch square circuit board cut from a larger one. Once it's working, the circuit board can be stuck to the bottom of the box with double sided tape or silicon sealer. The rest of the construction is not critical. Use common construction techniques. insulating all bare wires with black electrician's tape or shrink tubing, and checking for shorts caused by things like stray bits of solder.

Double check your wiring, especially the connector going to your Apple. It's easy to confuse the pins. We're only dealing with about 5 volts or so, so danger from voltage is not a problem. but wrong connections to the gameport could easily damage your Apple.

## **The Software**

Next, type in the Applesoft listing and save it on disk with the name "BIOFEEDBACK". If you have an assembler, type in the assembler source code and assemble it using the instructions appropriate for your assembler. Otherwise, enter the object code from the monitor and<br>save it with the command BSAVE it with the command CYCLETIMER.OBJ,A\$303,L\$3A.

These programs work under DOS 3.3 or ProDOS, but both files must be on the same disk (and in the same directory if you're using ProDOS.)

## **Using the Biofeedback System**

To use the complete system, plug your Biofeedback monitor into the correct connector on your Apple, turn the switch on the biofeedback sensor to the on position, and run the program BIOFEEDBACK. Make sure you are in 40 column mode with the checkerboard cursor active before you start.

First. the program needs to calibrate itself to your baseline GSR. Place two fingers of one hand on the aluminum strips. The biofeedback hardware is sensitive to movement and pressure, so position your arm and hand to prevent any pressure variation of your fingers on the aluminum strips. Your arm, hand, and fingers should be as relaxed as possible. When you are ready to begin calibration. hit any key. Calibration takes a few seconds, and then the graph of your GSR will start appearing on the screen along with many session statistics.

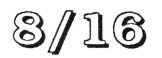

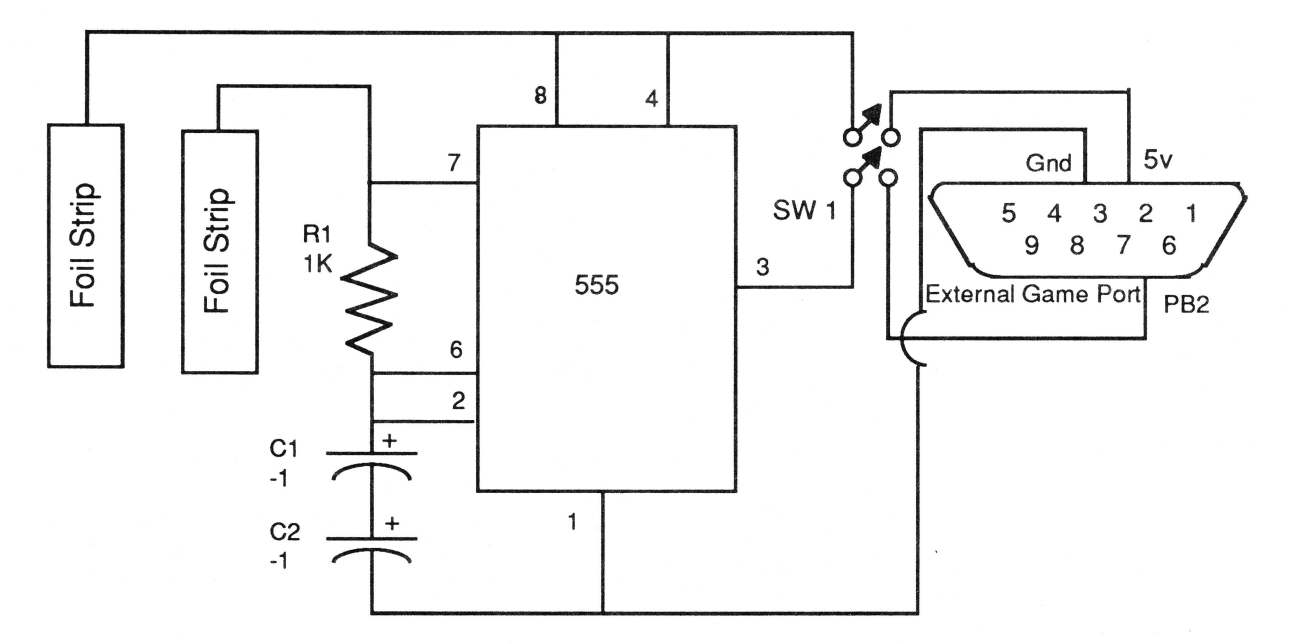

Figure 1 - Schematic Diagram for DB-9 Connectors (Apple IIc, IIc+, IIe, IIgs)

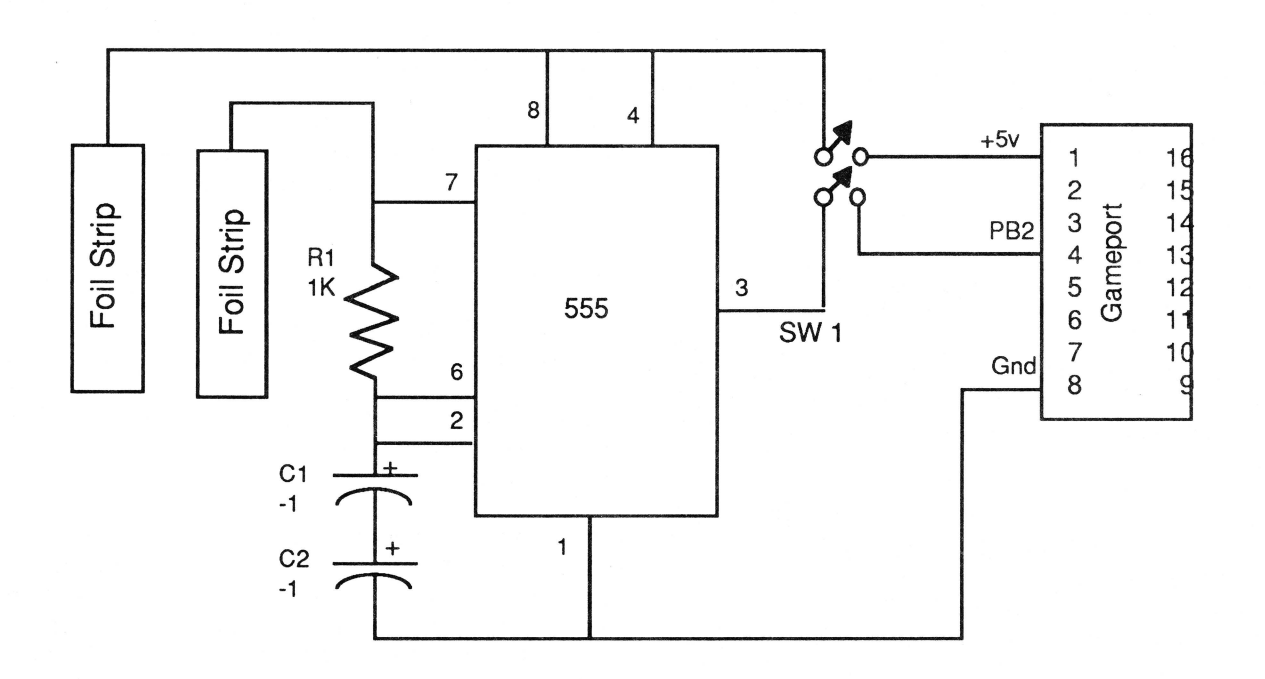

Figure 2 - Schematic Diagram for 16 pin DIP Connectors (Apple II, II+, IIe, IIgs)

## **Figure 3: Parts List for DB-9 Version**

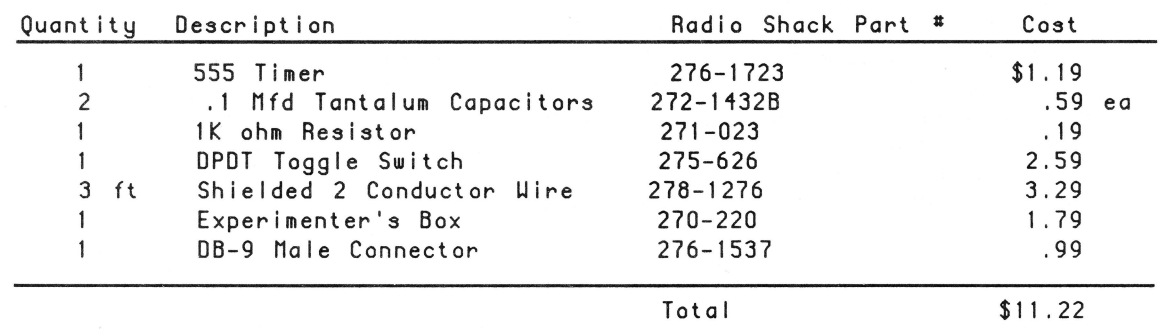

## **Figure 4: Parts List for 16 Pin DIP Version**

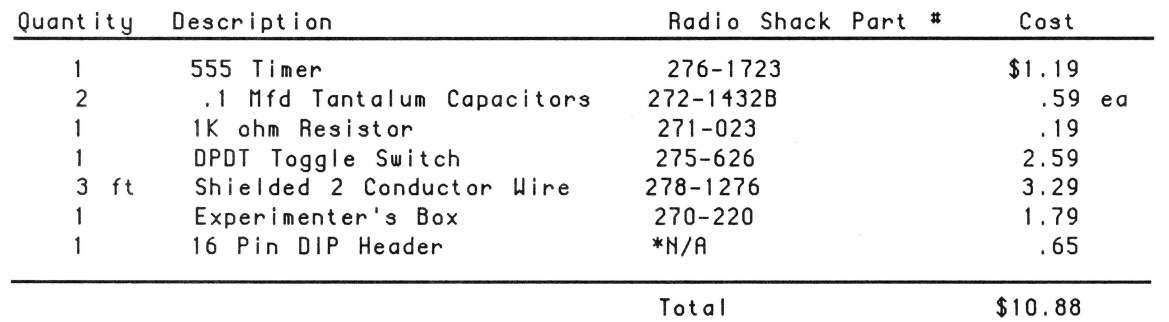

\* The 16 pin DIP header is not made by Radio Shack anymore. Instead, it is part # 16 HP available from Jameco Electronics, 1355 Shoreway Road, Belmont, CA 94002 (415) 592-8097

## **Figure 5 - GSR Measuring Device**

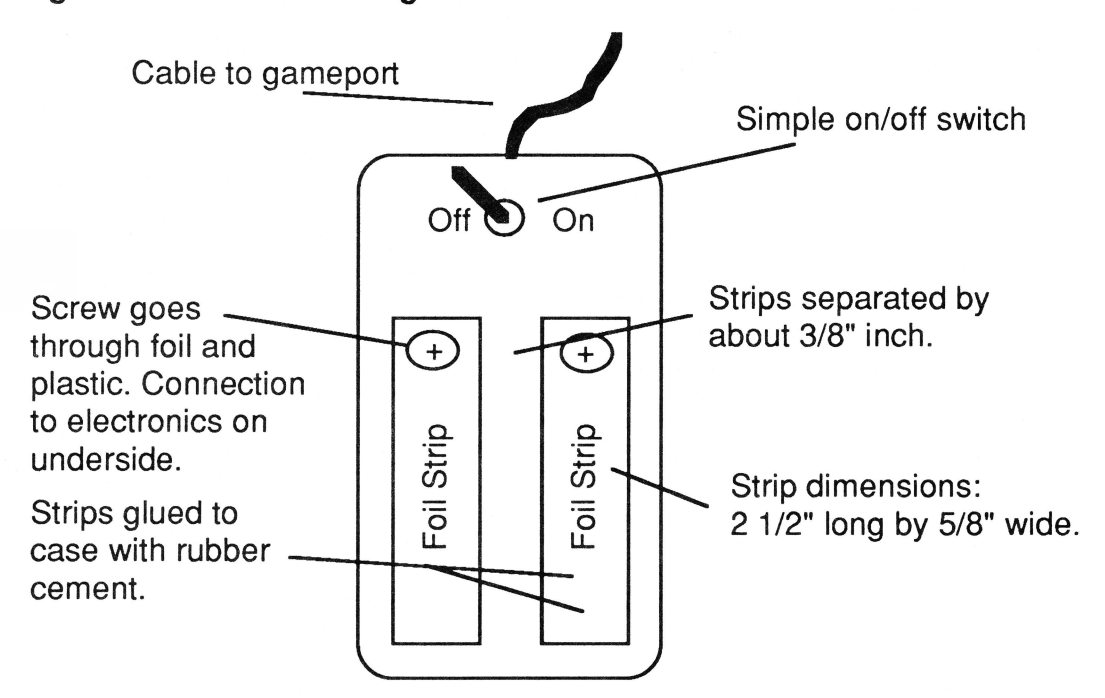

As the program runs, it measures your GSR, plots the results on the graph portion of the screen, and updates the statistics at the bottom. This process continues until the graph reaches the right side of the screen at which point it wraps around and begins plotting over the previous data on the left side of the screen. When the graph wraps around, the screen average (SCRAVG) starts over; the rest of the statistical data (HIGHEST, LOWEST, etc.) is valid and carries over into the new screen.

The top of the screen represents high tension while the bottom represents lower tension. Remember that a high GSR reading means that your skin resistance was high because you weren't sweating, so you must be relaxed. Conversely, a low GSR means that you're tense. To represent them on the graph correctly, low readings are plotted at the top of the screen and high readings at the bottom. an important fact to remember when evaluating the statistical data at the bottom of the screen.

Because GSR readings can vary so widely, the program provides two sensitivity levels. High sensitivity is the most accurate, but the plot is a jagged line that often goes off the screen. You can remedy this situation by recalibrating to bring the plot back to the center of the screen, or by switching to low sensitivity. Low sensitivity attempts to scale the data so that all of it fits on the screen, but the changes in the GSR graph are less obvious. Try them both and use the one that is most helpful to you at the time.

Changing the sensitivity level does not change the data collected, only the way the data are represented on the graph. Changing the sensitivity level or recalibrating causes the program to regraph old data in terms of the new setting to allow new readings to be compared with the older data on the graph.

## **The Statistics**

The statistics at the bottom of the screen are a numerical summary of what is represented on the graph. Remember that a high number represents high skin resistance and is associated with a low level of tension.

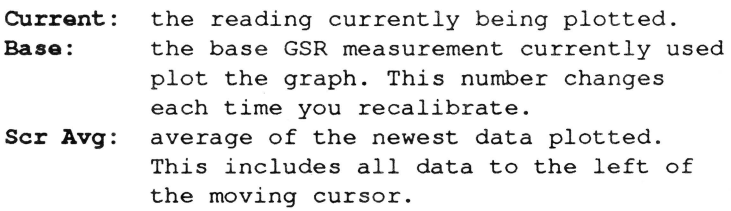

- Sens: the current sensitivity setting.
- Reading #:the number of the current reading. All

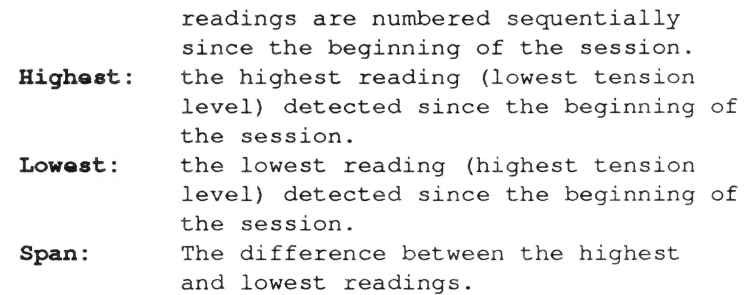

## **The Options**

Several options are available while the program is running. Hitting the following keys while the program is graphing your GSR will have the listed effect:

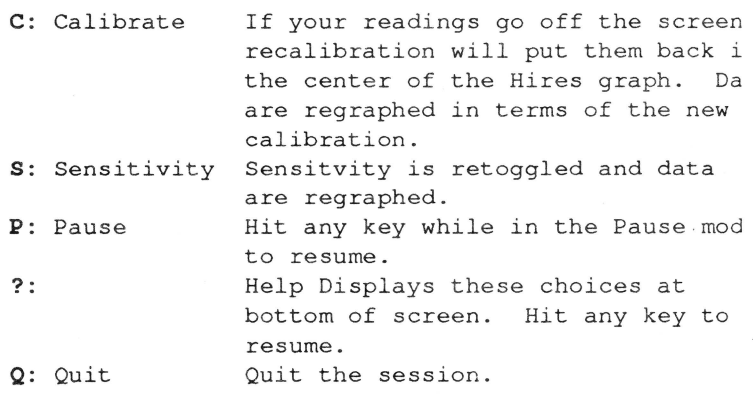

## **Theory of Operation**

Getting your skin to talk to your Apple (i.e. measuring your GSR) presents a bit of a problem. The first solution might appear to use the game controller inputs since they measure resistance directly, but the values of a typical GSR lay that idea to rest. For example, my GSR has varied from about 20K ohms to almost 500K ohms. Since the game controllers are capable of measuring from 0 to only 150K ohms, many GSR measurements will be beyond the reach of the game controller input.

A better solution is to use the technique described earlier: employing a pushbutton input. transfer the t data by varying the rate of "button pushes". A low GSR reading yields closely-spaced "pushes"; higher GSR readings come farther apart. The electronics are acutally rather simple, so let's delve into the technical side of things for a moment. If electronics don't interest you, just skim this next part; you don't have to understand every connection to use your biofeedback monitor.

## **The Hardware Interface**

Normally. the PB inputs are at ground level: when they aren't pushed. the voltage on their respective pins in the game port is 0. When you want to "push the button", you connect the PB input to +5 volts. All we have to do to register a button push is apply +5 volts to the correct pin for the length of time we want the button pushed. There doesn't have to be a physical switch present since the only important thing is how much voltage the PB port sees.

There are many ways to swing the voltage on the PB input pin between 0 and +5 volts. Joysticks and paddles use a switch to connect the PB port to the 5 volt supply found in the game connector itself. The GSR monitor uses a different technique: a type of oscillator called an astable multivibrator whose output swings between these two voltages at a regular rate of speed. A chip called a 555 timer does this job very well.

The 555 circuit used to generate this swinging voltage includes a resistor and a capacitor. which, together. determine the oscillation frequency. The number of times per second the 555 timer swings between 0 and 5 volts is directly proportional to the values of these two components. If you build the circuit with a fixed capacitor and a fixed resistor. you'll always get the same rate of oscillation. If you make either component variable, you can vary the output frequency.

Suppose we use a fixed capacitor. but substitute your changing GSR as the resistor portion of the circuit (after all. GSRisaresistance). NowwhenyourGSRshifts. the circuit sees a changing resistance. and the oscillation frequency varies by a proportional amount.

Since the output of the 555 swings between 0 and 5 volts, its output can be directly connected to a push button input in the game port and the game port will be fooled into thinking a button is being pushed. So when your skin resistance decreases due to sweat. the PB port will see an increase in the number of button pushes per second. Should your skin resistance rise. the PB port will detect fewer pushes per second. Measuring your GSR becomes a simple matter of measuring the elapsed time between pushes. (See Fig. 6)

## **The Machine Language Driver**

The main job of the software portion of our interface (the driver) is to measure the time between button pushes. Most time-dependent tasks are best dealt with in machine language since its faster execution speed makes precision easier to achieve. CYCLETIMER is a machine language subroutine called from the main

Applesoft program that does nothing but measure the length of time between pushes.

Looking at this from the game port's point of view. what CYCLETIMER will see is a bunch of shifts between 0 and 5 volts. To make any sense out of this we need to think of these voltage changes as cycles. One complete cycle consists of a period of time where the voltage is 5 volts followed by a period of time where it is 0 volts.

CYCLETIMER's job is to measure (time) the length of one complete cycle. To be consistent. the routine must start measuring at the same point in each cycle. CYCLETIMER accomplishes this by triggering only on the rising edge. In other words. it is sensitive only to the transition from 0 to 5 volts.

One cycle can be defined as the time between sequential rising edges, so CYCLETIMER just finds the first rising edge and begins counting the time period. counts through the 5 volt portion of the cycle, keeps counting when the voltage returns to 0 volts, and finally stops counting the instant the voltage begins its rise to 5 volts again.

CYCLETIMER measures (or counts) the length of time between each button push by going around in a loop, incrementing a counter each pass. When the second rising edge is detected. we know the cycle is over. so the routine exits. and the the count then reflects the length of the cycle. The larger the count. the longer the period of the cycle.

The counter in CYCLETIMER is actually a 3 byte number maintained in locations 768, 769 and 770. Location 768 (\$300) contains the number of ones. while 769 and 770 hold the number of groups of 256 and 65536, respectively.

## **The Applesoft Program- How It Works**

BIOFEEDBACK is not a long program since its main function is just to display data the hardware and software interfaces deliver to it. Most of the hard work is done by the hardware and CYCLETIMER. The subroutine at 990 is the initialization routine. The code at 680 performs calibration by taking 100 readings and totaling them: the total (TTL) is used in determining how to scale the data coming in. The routine at 590 actually reads the data collected by the interface. Line 630 PEEKs the data passed in locations 768-770 into a numeric variable.

Each point plotted on the screen is really an average of 10 readings to smooth out the potentially jagged-looking graph. At line 420 is a subroutine that updates all

the numerical data at the bottom of the screen.

The main program loop is in lines 150-280. This loop calls most of the other subroutines and scales the data. The sensitivity levels are represented by the variable SENS. If SENS is one, the average of your calibration data is put at the center line on the screen, doing no scaling at all (a change of one in the data will be reflected as a change of one point on the graph). If SENS is zero, the program scales the data with the attendant reduction in sensitivity.

#### Modifications and Improvements

If you have an unaccelerated Apple II+, lie or lie, you might want the program to plot readings a little faster than it does. Recall that each point plotted on the screen is actually ten GSR readings averaged together. If we lower the number of readings take in line 610 to 5  $(FOR Y = 1 TO 5)$  and correct line 660 to agree with it,  $(GSR = INT (Y/5))$ , the program will plot readings roughly twice as fast.

The BIOFEEDBACK program presented here could be considered unfinished. Many enhancements could be added. For example, session data could be saved to disk, audio feedback could be added, and other types of statistics can be collected and displayed. The whole system could be rewritten to support the mouse and use a windowing interface. Or... maybe the we need to rethink the project in completely new terms!

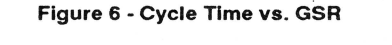

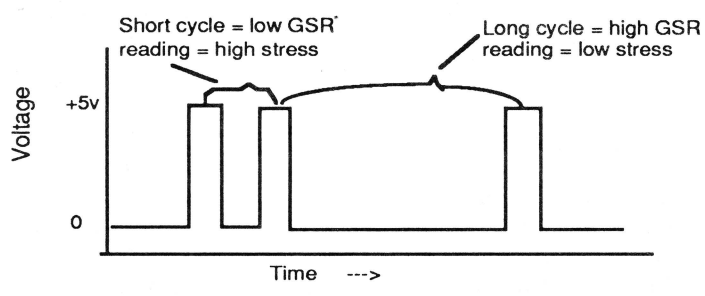

Figure 6 - Cycle Time vs. GSR

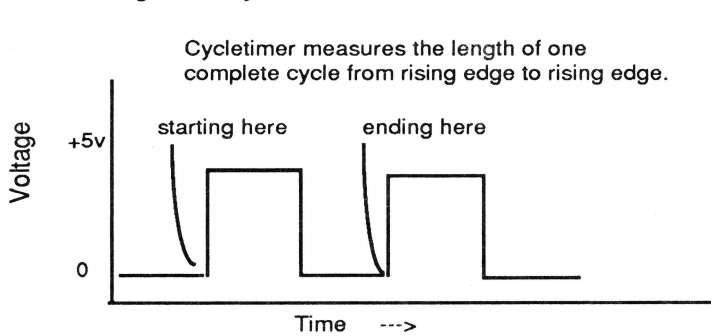

Editor: A note about our Apples oft listings - *in* an effort to converve space, most of our program listings will be single column. This means that many lines will wrap, particularly in Applesoft programs. We are experimenting with different layouts, but from our jaundiced viewpoint, it appears that indenting wrapped lines is one of the best options. Let us know what you think.  $==$  Ross =

#### BIOFEEDBACK Program List ing

- 100 REM BIOFEEDBACK<br>110 REM 1-11-90  $1 - 11 - 90$
- 120 REM (C) 1990
- 130 REM BY DAVID GAUGER II
- 140 GOSUB 1000: GOSUB 690 : GOSUB 960 :GOSUB 890
- REM MAIN LOOP
- $160$  TALLY = 0<br> $170$  CNTR = 1:
- $CNTR = 1:TTL = GSR$
- 180 KEY = PEEK  $(KBD)$ : IF KEY > 127 THEN 300 190 GOSUB 600
- 
- 200 ARRAY (CNTR) = GSR<br>210 IF SENS\$ ="HIGH" IF SENS\$ ="HIGH" THEN FUDGE =  $BASE-80$ : DOTLOC = GSA - FUDGE
- 220 IF SENS\$ = "LOW" THEN FUDGE = 80 / BASE:DOTLOC = GSR • FUDGE
- 230 IF DOTLOC  $\leq$  0 THEN DOTLOC = 0<br>240 IF DOTLOC > 159 THEN DOTLOC =
- $240$  IF DOTLOC > 159 THEN DOTLOC = 159<br>250 HCOLOR= 0: HPLOT CNTR,0 TO CNTR,1
- HCOLOR= 0: HPLOT CNTR, 0 TO CNTR, 158: HCOLOR= 3: HPLOT CNTR,DOTLOC
- 260 HCOLOR=  $3$ : HPLOT CNTR + 1,0 TO CNTR + L 158
- 270 CNTR = CNTR + 1: IF CNTR = 279 THEN HCOLOR= 0: HPLOT CNTR, 0 TO CNTR, 158 :GOTO 170
- 280 GOSUB 430 : GOTO 180
- 290 REM KEYBOARD<br>300 POKE STB 0:KE
- 300 POKE STB,0:KEY=KEY-128:KEY\$ = CHR\$ (KEY)<br>310 IF KEY\$ = "C" THEN GOSUB 690: GOSUB 960:
- IF KEY\$ = "C" THEN GOSUB 690: GOSUB 960:
- GOSUB 790 : GOSUB 890: GOTO 180  $320$  IF KEY\$ = "S" THEN IF SENS\$ = "HIGH" THEN SENS\$ = "LOW " : VTAB 24 : HTAB 11PRINT SENS\$ ; :GOSUB 960 : GOSUB 790 : GOTO 180
- 330 IF KEY\$ = "S" THEN IF SENS\$ ="LOW " THEN SENS\$ ="HIGH": VTAB 24 : HTAB 11 : PRINT SENS\$ ; :GOSUB 960 : GOSUB 790 : GOTO 180
- 340 IF KEY\$ = "P" THEN HOME : VTAB 22 : HTAB 1:PRINT"IN PAUSE MODE: HIT ANY KEY TO CONTINUE."; : GET A\$ : HOME :
- GOSUB 890: GOTO 180<br>{EY\$ = "/" THEN GOSUB 380: HOME : 350 IF KEY\$ = "/" THEN GOSUB 890: GOTO 180
- 360 IF KEY\$ = "Q" THEN HOME : VTAB 22: HTAB 5 :PRINT "SURE YOU WANT TO QUIT?(Y/N)"; :GET A\$:IF A\$= "Y" THEN TEXT : HOME : END
- 370 GOSUB 890: GOTO 180
- 380 HOME : VTAB 21 : HTAB 1
- 390 HTAB 5: PRINT "S = TOGGLE SENS.  $C =$ <br>CALIBRATE"<br>400 HTAB 5: PRINT "P = PAUSE  $Q = QUIT$ "
- 400 HTAB 5: PRINT "P = PAUSE<br>410 VTAB 24: HTAB 5: PRINT "
- VTAB 24: HTAB 5: PRINT "HIT ANY KEY TO CONTINUE .. . " ;: GET A\$ : RETURN

420 REM UPDATE STATISTICS 430 VTAB 21: HTAB 11: PAINT" 440 VTAB 21 : ·HTAB 11: PAINT GSA  $450$  TALLY = TALLY + 1:TTL = TTL + GSR 460 VTAB 21 : HTAB 31: PAINT TALL~ 470 VTAB 22: HTAB 11: PAINT" 480 VTAB 22 : HTAB 11 : PAINT BASE 490 IF GSR > HIGHEST THEN HIGHEST = GSR 500 VTAB 22: HTAB 31: PAINT HIGHEST 510 VTAB 23: HTAB 11: PAINT" 520 530 540 IF GSA < LOWEST THEN LOWEST = GSA 550 VTAB 23: HTAB 31: PAINT LOWEST 560 VTAB 24 : HTAB 11: PAINT SENS\$; 570 VTAB 24: HTAB 31: PAINT HIGHEST- LOWEST; 580 RETURN 590 REM GET A GSA READING 600 Y = 0 610 FOR X = 1 TO 10 620 630  $640 \, Y = Y + GSR$ 650 NEXT X 660 GSA = INT (~ I 10) 670 RETURN 680 REM CALIBRATE 690 700 710 720 730 VTAB 23: HTAB 11: PRINT INT (TTL  $\angle$  CNTR) VTAB 23: HTAB 31: PAINT" " CALL 771<br>GSR = PEEK (770) \* 256 ^ 2 + PEEK (769) \* 256 + PEEK (768) HOME : TL =  $0:$  VTAB 2: HTAB 14: INVERSE : PRINT "BIOFEEDBACK": NORMAL : VTAB 5: HTAB 11: PRINT "BY DAVID GAUGER II" VTAB 10: HTAB 4: PRINT "(BE SURE CAPS LOCK KEY IS DOWN.)" VTAB 22: HTAB 1: PRINT "HIT ANY KEY TO BEGIN CALIBRATION..."; : GET A\$ HOME : VTAB 23: HTAB 15: FLASH : PAINT "CALIBRATING" : NORMAL FOR  $Z = 1$  TO 10

740 GOSUB 600 :TL = TL + GSA 750 NEXT Z  $760$  BASE = INT (TL  $\angle$  10) 770 RETURN 780 REM REDRAW DATA 790 X = 0  $800 \tX = X + 1$ 810 820 IF ARRAY $(X) = 0$  THEN RETURN  $830$  IF SENS\$ = "HIGH" THEN DOTLOC = ARRAY(X) 840 850 IF DOTLOC > 158 THEN DOTLOC = 158 860 IF DOTLOC < 0 THEN DOTLOC = 0 870 HPLOT X.DOTLOC : GOTO 800 880 890 900 910 920 930 940 RETURN 950 REM SETUP HIRES SCREEN 960 HGA : HCOLOA= 3 970 HPLOT 0.0 TO 0.159 TO 279.159 980 990 REM !NIT 1000 SENS\$ = "LOW ": DIM ARRAY(279) 1010 LOWEST = 10000:HIGHEST = 0:KBD = 49152:STB = 49168 1020 PAINT CHA\$ (4)"BLOAD C~CLETIMEA OBJ" IF X > 279 THEN RETURN  $(BASE - 80)$ IF SENS\$ = "LOW " THEN DOTLOC =  $A$ RRAY(X) \*  $(80 / BASE)$ REM INIT STATISTICS DISPLAY HOME VTAB 21: HTAB 1: PRINT "CURRENT = " $\cdot$ : HTAB 19: PRINT "READING  $* = "$ ; VTAB 22: HTAB 1: PRINT "BASE = "; HTAB<br>19: PRINT "HIGHEST = ". 19: PAINT "HIGHEST VTAB 23: HTAB 1: PRINT "SCR AVG = "; : HTAB 19: PAINT "LOWEST VTAB 24: HTAB 1: PRINT "SENS = "; HTAB 19: PRINT "SPAN = "; 19: PAINT "SPAN RETURN

#### 1030 RETURN

## **Cycletimer Listing**

0303: A9 00

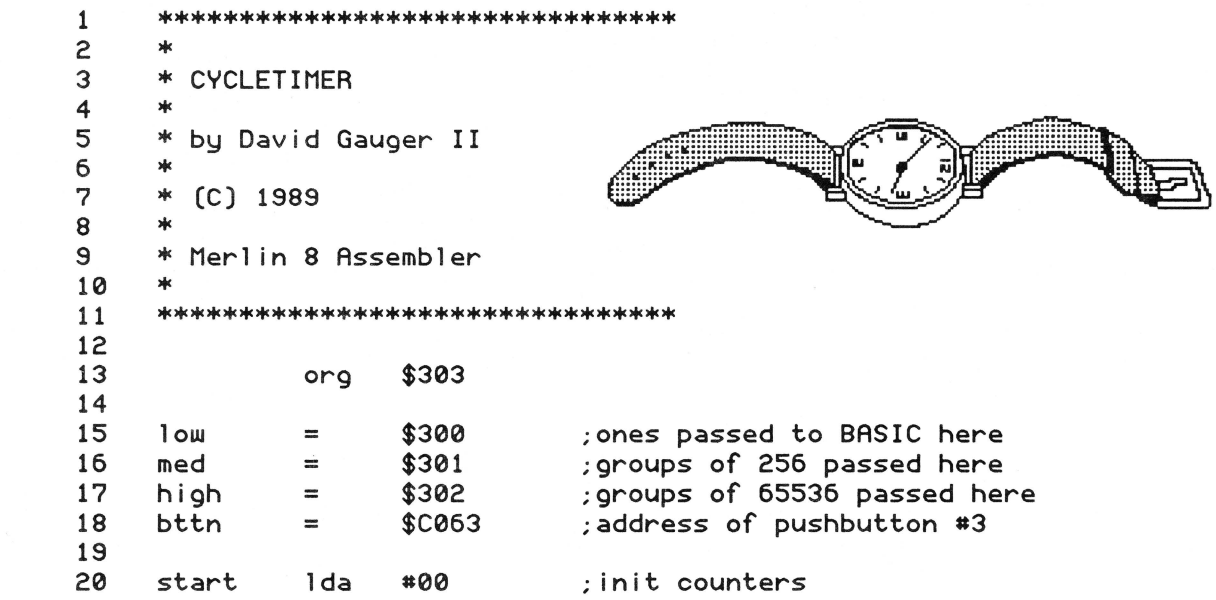

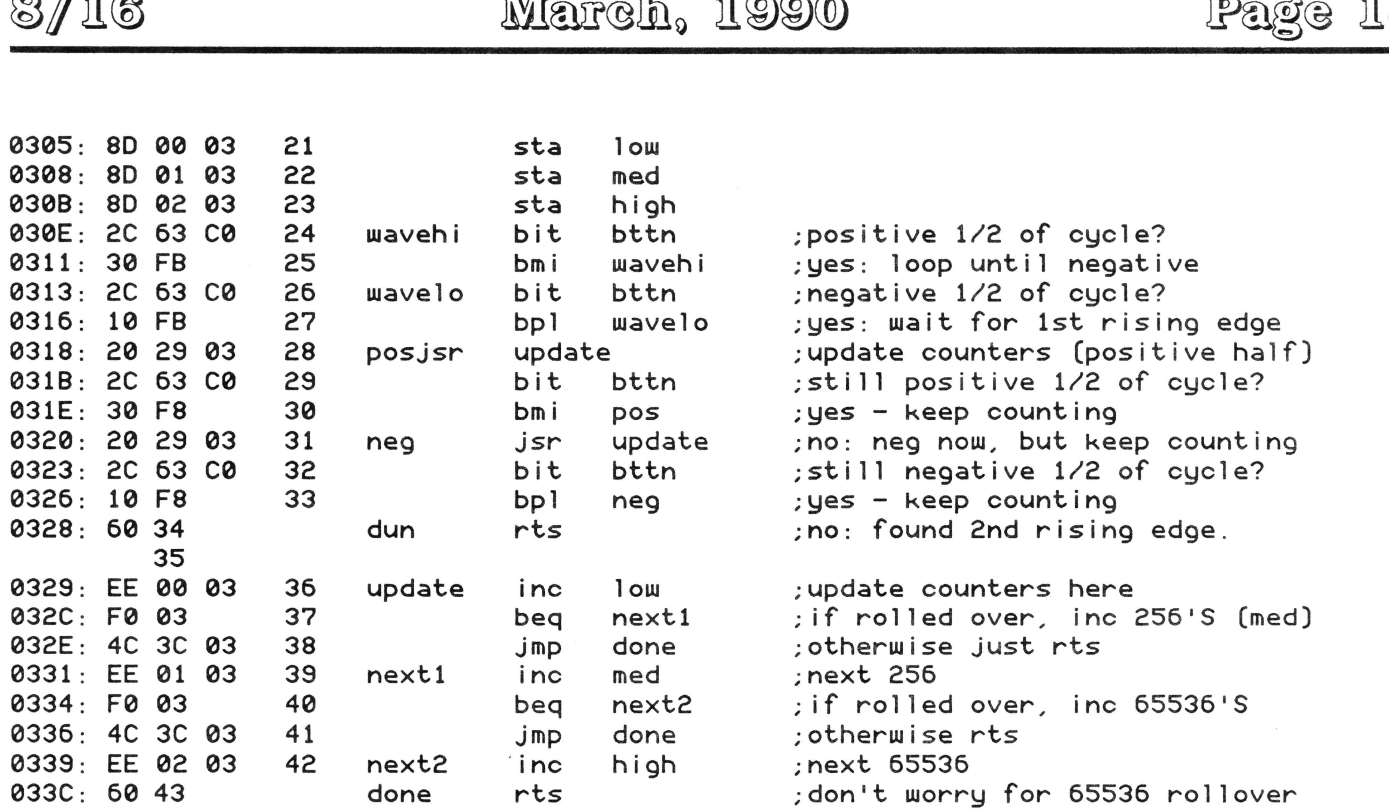

## I'm givin' her all she's got, Captain!

# **A TransWarp GS CDEV**

by Herb Hrowal

 $\sum_{i=1}^{n}$ 

With the advent of System Disk 5.0. a new method of modifying the settings of the Apple IIgs is available. through the Control Panel NDA. Unlike the text-based control panel (accessed from the CDA menu). the NDA is much more flexible in that it is easily expanded with additional CDEVs (Control panel DEVices).

Every time the Control Panel NDA is selected from the apple menu of a desktop application, it scans the \*/ SYSTEM/CDEVS folder of the boot device searching for all files with a type of \$C7 /\$0000. Each CDEV found is recorded by the NDA in a separate file (\*/SYSTEM/ CDEVS/CDEV.DATA). The icon and title for each CDEV is displayed in the NDA window. and can be clicked on to activate the corresponding CDEV.

The purpose of this article is to show how you can create your own CDEV with very little effort. CDEVs are not restricted to modifying the system settings-some other uses for them might be a screen saver. or to control a piece of hardware in your computer. In this article. I will show how to write a CDEV to control the popular TransWarp GS accelerator card.

Let's take a look at the Rez source file (listing one) first.

 $\equiv$ 

Each CDEV is required to include three resource types. in a predetermined order. with an ID of 1. The first resource in the file must be a standard icon resource. type \$8001. This is the icon that will be displayed in the NDA window. If the CDEV has an initialization routine (discussed later). the icon will also be displayed on the bottom left comer of the screen at boot time. One thing to be aware of with the icon is that it must have a height of 20 and a width of 28 in order to be displayed properly during boot up. The reason for this is that the GS/OS boot code does not use the size information supplied with your icon, but is hard coded for an icon that is 20 X 28. If you don't have an initialization routine. the icon can be any legal size.

Here's what the icon resource looks like in Rez code:

*I\** resource type \$8001, 10 = 1 \*/

resource rlcon (1) { (icon flags), (icon height), (icon width), (icon data), (mask data) ,  $\}$  ;

The second required resource is the actual program code that does the work for the CDEV. The CDEV code resource (type \$8018) is simply your application, turned into a CODE resource and inserted into the CDEV resource fork. This resource is then loaded and called when the CDEV's icon is selected in the NDA. The maximum size of the CDEV code resource is 64K, which is more than enough for most applications.

The command (in the Rez source code) to do this is:

read rCDEVCode  $(1, \text{convert})$   $\forall$ tw.code,;

The third and final required resource is the CDEV flags resource (type \$8019). This resource tells the Control Panel NDA what types of events the CDEV can handle and also contains the data rectangle, the title, the author, and the version of the CDEV. Again, the Rez code you need to have looks like this:

```
resource rCDEVFlags (1) { 
         flags, 
         enabled, 
         version, 
         machine, 
         reserved, 
         data rectangle, 
         title, 
         author, 
         version name,
```
);

Let's start at the bottom of these flags and work our way up.

"Version Name" is an 8 character string that is displayed in the upper right hand corner of the Help/About box that is created every time the user clicks on the Help button.

"Author" is a 32 character string containing the name of the author of the CDEV. This is also displayed in the Help/About box.

"Title" is a 15 character string containing the name of the CDEV. This is displayed with the icon in the NDA's scrollable window and in the Help/About box.

"Data Rectangle" is four words (a standard RECf) containing the size of the window the CDEV needs to work in. The top left corner must be 0,0.

"Machine" is a one byte field containing the minimum ROM version needed for the CDEV to run. For example, this could be useful when writing a CDEV that needs a ROM 03 GS to run.

"Version" is a one byte field containing the version number of the CDEV.

"Enabled" is a one byte field used to determined whether the CDEV can be activated or not. When this byte is zero, the CDEV can't be used.

"Flags" is a one word field containing flags used to enable the type of events the CDEVwants to receive. The flag definitions are:

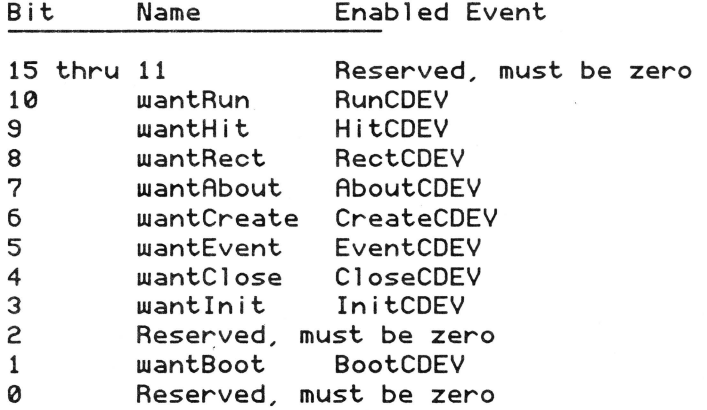

Following the 3 required resources. any number of additional resources may be used in any order you like. (The rest of the Rez code, in this case, is templates for the help/about screen, the menus, and the controls used in the 1WGS CDEV.) All controls in the window must be 'super controls' created with \_NewControl2, since the Control Panel NDA uses \_TaskMasterDA to track them. For

more information on the format of CDEVs, refer to Apple II File Type Note \$C7 (September 1989).

Now that we have the Rez portion out of the way, we can take a look at the actual code to control the CDEV. I wrote this code (listing two) in assembly language with Merlin 16+, but have also written CDEVs in C. and they can be done in Pascal as well.

Whenever an event occurs in your window, the CDEV Code resource is called "tool-style" by the Control Panel NDA. This means it pushes parameters on the stack and calls the CDEV similar to the way you make a toolbox call. It is the CDEV's responsibility to extract the

parameters from the stack and fix the stack pointer before it returns control back to the NDA. The parame-<br>ters passed are:

Long Word Long Long 3 bytes RTL Address Result Message Datal Data2

There are 11 possible values for Message. Currently, message three is reserved for future use as a shutdown message. I also tried using MachineCDEV (explained after the table) to enable or disable the CDEV depending on whether or not a Trans Warp GS was installed, but it didn't seem to work, so I abandoned the idea.

Here's a table of each message, and the associated data passed with them:

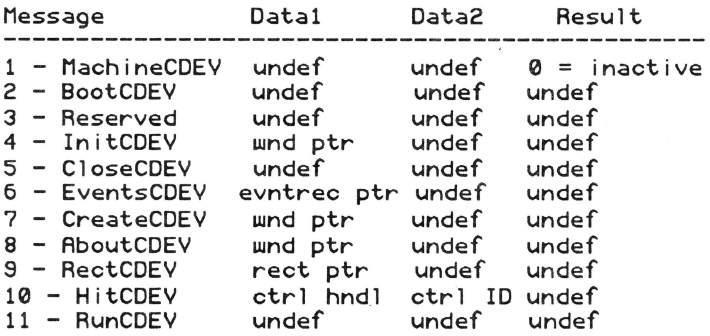

MachineCDEV is called when the NDA is activated. This is an ideal place to determine if the CDEV should be displayed or not. If zero is returned in Result, the icon is not displayed. Currently it is not possible to enable MachineCDEV, but should be available in the future.

BootCDEV is called at boot time and should contain the code to initialize the peripheral you are controlling (if necessary). The icon for the CDEV will be displayed on the bottom right of the screen for the duration of the initialization routine.

InitCDEV is called after CreateCDEV, but before the controls are displayed. This is where you should initialize all the controls in the window.

CloseCDEV is called when the NDA window is closed or another CDEV is selected. Housekeeping should be taken care of in this routine.

EventsCDEV is called before the event record is passed to TaskMasterDA, allowing you to intercept or even change the event record before processing (if desired).

CreateCDEV is called when CDEV is selected. This is

where the controls should be created. Initialization of the controls should be done in InitCDEV.

AboutCDEV is called when the user clicks on the Help button on the bottom of the NDA window.

RectCDEV is called before the window is displayed and is used to change the size of your display window if it needs resizing.

HitCDEV is called every time one of your controls in the window is clicked on or "hit".

RunCDEV is called 60 times per second and is an ideal place to update a clock display. poll disk devices for a certain volume, or just to make sure the controls don't need updating.

The first thing we need to do when the code is called is set the bank register (since we don't know where we'll be in memory), get the parameters off the stack, fix the stack pointer, and call the proper routine. When the routine returns, we reset the old bank and return control back to the Control Panel NDA (lines 46-77).

Every time the machine is booted up, the BootCDEV routine is called (lines 106-115). The loop is used to delay the boot process for about one second so the icon will stay on the screen a little longer than it normally would (this delay is not necessary and may be discarded if you so desire). When the delay is complete, we call a routine that verifies the existence of a TransWarp GS (line 110) and, if so. sets the speed to maximum (lines 111-115).

As soon as our icon is clicked on in the Control Panel NDA, a window is created with the size information we passed the NDA in the Rez source. The NDA then proceeds to call the CreateCDEV routine (lines 144-1 73) which again checks for the existence of a TransWarp GS. If the card is found. we use the window pointer passed to us by the NDA to create all the controls in the window (lines 161-173). If no card was found, a static text control is created that will notify the user of the card's absence (lines 151-158). The controls are not actually drawn until after the NDA calls InitCDEV.

InitCDEV retrieves the handles (lines 235-251) to the three controls that might be altered (for use by the SetControls routine). sets up the version number and maximum speed static text controls (lines 253-275). and calls SetControls to initialize the remaining controls. After all controls have been initialized and control is returned to the Control Panel NDA. it makes the controls visible and draws them.

At this time, the user can select an option from one of the pop-up menus. When one ofthe menus is "hit" (either by

clicking in it with the mouse or pressing the appropriate key equivalents) the Control Panel NDA calls our HitCDEV routine, passing to it the ID and the handle to the control. The first thing we do is verify that one of the menus was selected (lines 286-290) and, if so, call one of two routines (lines 291-294).

If the speed menu was selected, the SetSpeed routine determines which item was hit (lines 306-310). loads the speed index (lines 312-317), calls the TransWarp ROM routine SetCuriSpeed (line 318). and calls SetControls to update the current speed static text control. Alternately, the SetiRQ routine follows the same process to determine if it should enable or disable the IRQ logic (lines 331-346). These routines aren't necessary for all CDEVs. but are required for the operation of the TransWarp CDEV.

Set Controls determines if any of the operating parameters have changed since the last time through. First it retrieves the configuration word from the card and saves it (lines 392-394) and checks if the IRQ status has changed (lines  $395-401$ ). If the status has changed, it saves the new information, updates the IRQ menu, and redraws it (lines 402-409). The next step is to get the current speed index (line 412). Since future versions of the card might have more than three indices (0,1,& 2) we ensure that the index is not greater than two (lines 413- 415).

The reason for the code segment at lines 416-421 is that older versions of the TransWarp ROM returned a one here whether the card was running at fast or Trans Warp speed. All that's done is if a one is returned as the index and the Trans Warp flag is set in the configuration word, the index is made a two, else nothing is touched. Again, if the index has changed, the new value is saved, the speed menu is updated, and then redrawn (lines 428- 435). The final task of SetControls is to determine whether the speed has changed or not. This segment works almost the same as setting the speed index except it uses the numeric speed returned by GetCurSpeed, instead of the speed index. If the returned value is 2600 and the 1W flag is set, we make the speed 7000 (the TransWarp GS returns it's operating speed in kilohertz, so we convert the number to megahertz for displaying).

The RunCDEV routine (line 354) simply verifies that you have a TransWarp installed and, if so, calls SetControls (line 357) to determine if any operating parameters for the TransWarp have changed. This routine isn't necessary, but will automatically update the screen if you change the speed or IRQ setting from the Trans Warp GS CDA.

The AboutCDEV routine creates a static text control in the window created by the NDA. The icon, CDEV name, author. version number, and OK button are automatically placed in the window by the Control Panel NDA, making life much easier on the programmer. I simply give a very brief description on what the CDEV does and display the key equivalents for the speed menu.

To put the entire CDEV together, follow these steps: enter the assembly source code (listing two) and type OA-6 to assemble and link it. If the assembly and link completed successfully, enter the Rez code (listing one) and the APW/ORCA command file (listing three) and execute it. The Rez code reads the control code and includes it in the CDEV. When the compile is done, the CDEV is automatically copied to the proper folder for testing. Select the Control Panel NDA from any desktop application, click on theTransWarp icon, and away you go.

#### Listing **1 - TransWarp** GS CDev Rez Code

•include "types.rez"

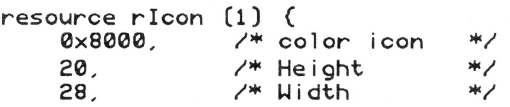

*1•* image data *•1* 

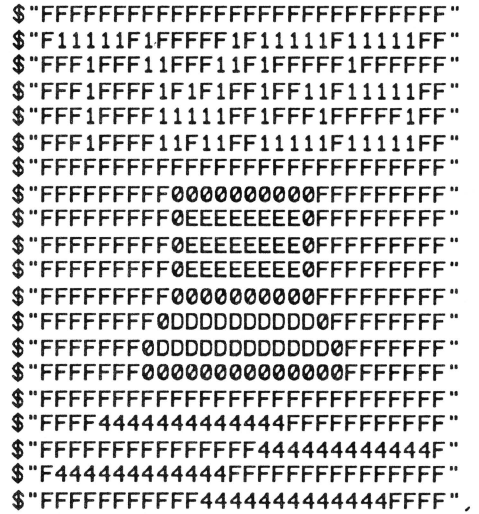

*1•* mask data *•1* 

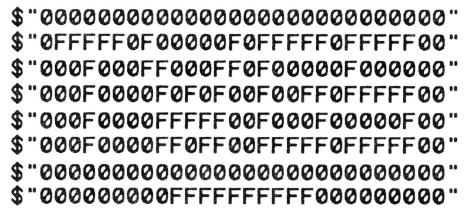

3/16

) ; \$"000000000FFFFFFFFFF000000000" \$"000000000FFFFFFFFFF000000000" \$"000000000FFFFFFFFFF000000000" \$"000000000FFFFFFFFFF000000000" \$"00000000FFFFFFFFFFFF00000000" \$"0000000FFFFFFFFFFFFFF0000000" \$"0000000FFFFFFFFFFFFFF0000000" \$"0000000000000000000000000000" \$"0000FFFFFFFFFFFFF00000000000" \$"000000000000000FFFFFFFFFFFF0" \$"0FFFFFFFFFFFF000000000000000" \$"00000000000FFFFFFFFFFFFF0000" read rCDEVCode (1, convert) "tw.code"; *1•* include the program •; resource rCDEVFlags (1) ( *1•* required flags for all CDevs *•1*  wantAbout + wantCreate + wantHit + wantinit  $\begin{array}{ccc} \texttt{wantBook} & + & \texttt{wantRun}, \\ 1 \end{array}$ 1. *1•* enabled *•1*  15, *1•* version *•1*  1. *1•* machine *•1*  0. *1•* reserved \*/  $(0, 0, 85, 200)$ " TransWarp", /\* name (15 chars. max)\*/ "Herb Hrowal & Palace Productions, *1•* Author (32 chars.max) •; "v1.5" *1•* Ver name (8 chars . max) *•1*  ); *1•* "equates" for file *•1*  define Help \$1<br>#define NotFound \$2 define NotFound \$2<br>#define SpeedMenu \$3 #define SpeedMenu define IRQMenu \$4<br>| sdefine HelpText \$1001 define HelpText \$1001<br>|<br>|tdefine NotFoundText \$2001 •def ne NotFoundText \$2001 #define SpeedMenuItem1 •define SpeedMenuitem2 \$3002 •define SpeedMenuitem3 \$3003 •define IRQMenuiteml \$4001 #define IRQMenuItem2 resource rControlList (1) { ( SpeedMenu. IRQMenu ) ) ; resource rControlTemplate (Help) ( Help. (35. 5. 130. 290). stat TextControl ({ NIL. fCtlProcNotPtr+RefisResource. NIL. HelpText. Help

#### ))  $\rightarrow$ :

0.

resource rTextForLEText8ox2 (HelpText) ( "The TransWarp CDEV allows you to change the" "settings of the TransWarp GS. Speed Adj. "sets the system" "speed to normal. fast. or TransWarp. " "Appletalk" " IRQ enables or disables AT interrupts." TBEndOfLine TBEndOfLine "\\$11N = Normal Speed" TBEndOfLine "\\$11F = Fast Speed" TBEndOfLine "\\$11T = TransWarp Speed" ) ; resource rControlTemplate (SpeedMenu) ( SpeedMenu . /\* control ID *•1*  (23,10,35,190), /\* control rect \*/<br>PopUpControl(( /\* control type \*/ PopUpControl (( *1•* control type *•1*  fType2PopUp. *1•* flags \*/ FctlProcNotPtr+FctlWantsEvents+RefisResource , *1•* MoreFlags *•1*  0. *I\** RefCon *\*I*  0. *1•* Title Width *•1*  SpeedMenu. *1•* Menu ref *•1*  SpeedMenuItem1 *I\** Initial Value \*/ )) ) ; resource rMenu (SpeedMenu) ( SpeedMenu. *1•* id ofmenu \*/ RefisResource • MenuTitleRefShift + RefisResource •ItemRefShift + fAllowCache. SpeedMenu, *1•* id oftitle string \*/ ( SpeedMenuiteml.SpeedMenuitem2.SpeedMenuitem3 ); *1•* id's of items *•1*  ) ; resource rPString (SpeedMenu) ( "Speed Adj : ) ; resource rMenuitem (SpeedMenuiteml) ( SpeedMenuItem1,<br>"N","n",  $7*$  key equivalents \*/  $\mathbf{a}$ . RefisResource•ItemTitleRefShift+fXOR. SpeedMenuiteml ); resource rPString (SpeedMenuiteml) ( "Normal" ) ; resource rMenuitem (SpeedMenuitem2) ( SpeedMenuitem2. /\* key speculenticem<br>equivalents \*/ "F"."f".

ReflsResource•ItemTitleRefShift+fXOR, SpeedMenuitem2  $\mathcal{E}$ : resource rPStr ing (SpeedMenultem2) ( "Fast" ); resource rMenuitem (SpeedMenultem3) ( SpeedMenultem3, "T","t", *1•* key equivalents *•1*   $\Omega$ RefIsResource\*ItemTitleRefShift+fXOR+fItalic, SpeedMenultem3 ) ; resource rPString (SpeedMenultem3) ( "TransWarp " ) ; resource rControlTemplate (IRQMenu) {<br>IRQMenu, 7\* control II IRQMenu, *1•* control ID *•1*  (40,10,52 ,190) , *1•* control rectangle *•1*  PopUpControl (( *1•* control type *•1*   $/*$  flags \*/ FctlProcNotPtr+RefIsResource,/\* MoreFlags \*/<br>0, PerfCon \*/ 0, *1•* Title Width *•1*  IRQMenu, *1•* Menu ref *•1*  IRQMenultem1 *1•* Initial Value *•1*  )) ) ; resource rMenu (IRQMenu) ( IRQMenu, *1•* id of menu *•1*  ReflsResource • MenuTitleRefShift + ReflsResource \*ItemRefShift + fAllowCache, IRQMenu, *1•* id of title string *•1*  ( IRQMenuitem1, IRQMenuitem2 *);I•* id;s of items  $*$ ); resource rPString (IRQMenu) ( "AppleTalk IRQ : ) ; resource rMenuitem (IRQMenultem1) ( IRQMenuitem1,  $\Omega$ RefisResource•ItemTitleRefShift+fXOR+fital ic, IRQMenuitem1 ) ; resource rPString (IRQMenuitem1) ( "On" ) ; resource rMenuitem (IRQMenu!tem2) ( IRQMenuitem2,

```
RefisResource•ItemTitleRefShift+fXOR, 
 IRQMenultem2 
) ; 
resource rPString (IRQMenultem2) ( 
 "Off" 
) ; 
resource rControlTemplate (NotFound) ( 
    NotFound, 
     (20,20,35, 180}, 
    statTextControl (( 
    )) 
         NIL, 
         fCtlProcNotPtr+RefisResource, 
         N<sub>IL</sub>
         NotFoundText, 
         NotFound
```
);

 $\boldsymbol{0}$  .

resource rTextForLETextBox2 (NotFoundText) ( "TWGS Not Installed .\n" ) ;

```
MicroDot Just $ 29.95
                                  plus 52.50 S&ll 
                              I'm freeing up some RAM here!
   The Logical
                                         \frac{1}{2000}FARMS
   Replacement
                                              ΈÊ.
           for
                                           10K+BASIC SYSTEM
Just 2.5K in size, but more powerful than BASIC.SYSTEM. 
Imagine doing BASIC overlays simply by specifying the file 
name and the line number where you want to overlay. How 
about loading an array of directory names at machine lan-
```
guage speed. You get this and total control over ProDOS that is impossible with BASIC.SYSTEM. Works with Program Writer (\$42.45. Both for\$59.95+ S&H). Love it or get your money back! Inexpensive publishers' licenses.

## Free Catalog and Details Dealer Inquiries Invited

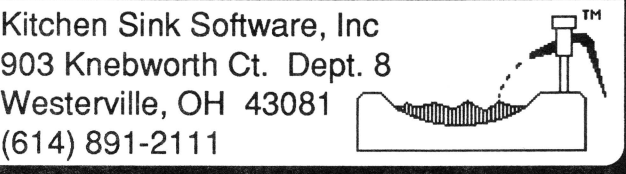

103 •  $\mathbf{1}$ 

1

<sup>1</sup>

;  $se$ 

Listing 2 - TransWarp CDEV Source Code off 1 1st 2 XC 3 XC %00 4 mx 5 typ exe tw.macs ; include macro file 6 use ? ;make relocatable rel tw .code . 1 ;assemble to disk 8 dsk 9 10 •========================================•  $11$  \*  $*$ 12 • Control code for the TransWarp CDev • 13 • • 14 • Copyright (c) 1990 • 15 \* Herb Hrowal, Palace Productions<br>16 \* and Ariel Publishino 16 • and Ariel Publishing •  $17 *$  •  $*$ 18 •========================================• 19 20 • • 21 • 22 • Equates: 23 • 24 25 CtlProcRefNotPtr = \$1000 ;more flag for extended controls  $26$  TitleIsPtr = ;more flag for extended controls 2? 28 TransWarpiD = \$BCFF00 ; location of ID. (TWGS)<br>TWInfo = \$BCFF08  $29$  GetTWInfo = ;returns with A = features, *X* = ver 30 GetMaxSpeed = \$BCFF10 ;obvious  $31$  Freq2Index =  $$BCFF18$ ;converts the numerical speed to index 32 GetCurSpeed = \$BCFF20 ;obvious 33 GetCuriSpeed = \$BCFF28 ;returns the current speed index 34 SetCuriSpeed = \$BCFF2C ;sets the speed with the index 35 DisableiRQLogic = \$BCFF34 ;kills IRQ interrupts 36 EnableiRQLogic = \$BCFF38 ;enables IRQ interrupts  $37$  GetTHConfig =  $$BCFF3C$ ;returns info about the card 38 39 40 • w 41 • 42 • This is the routine called every time 43 • an event occurs in my window 44 • 45 46 Start 4? phb 48 phk 49 plb ;let's run in my bank 50 51 lda 5,s ;get all the pertinent data 52 sta Data2<br>1da 7,s 53 lda ?,s

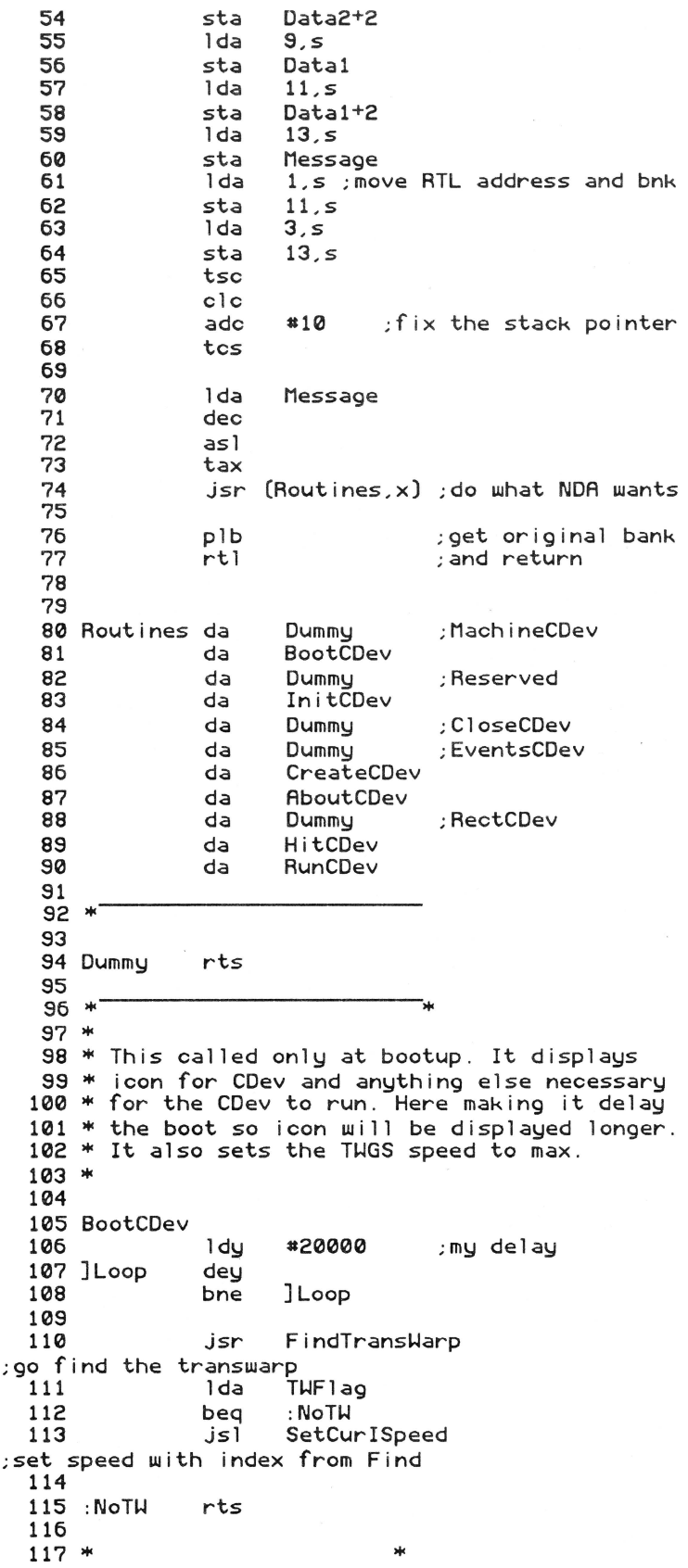

1?4

 $118$  \* 119 \*This rtn called every time user clicks 120 \* on Help btn. The title, author, & version 121 \* • defined in REZ portion of the source. 122 \*<br>123 124 AboutCDev 125 126 12? Pushlong •0 Pushlong Datal PushWord •2 ;space for result ;window pointer the control is a resource<br>PushLong #1 ;it 128 PushLong \*1 ; it is ID \*1<br>129 MewControl2 ; and call it 129 NewControl2 ; and call it pla ;remove excess baggage 131 pla rts 133  $134 *$  $135$   $*$ ;and get outta here 136 \*This calls rtn to ck if TWGS is installed 137 \* If it is, the controls are created in the 138 \* window. If no TWGS exists then a msg for 139 \* this condition is thrown in the window. 140 \* (the MachinceCDev rtn should be used but 141 \* is not yet supported by Cntrl Panel NDA).  $142 *$ 143 144 CreateCDev 145 146 14? 148 jsr FindTransWarp ;go find the transwarp lda TWFlag ;let's us know if we found it bne :Ok ;yup , we did 149 \* card not found so tell user and leave. 150 151 152 153 154 155 156 15? 158 159 160 161 :Ok 162 163 164 165 166 16? 168 169 1?0 1?1 1?2 1?3 PushLong #0 Pushlong Datal PushWord #2 PushLong #2 NewControl2 pla ;space ;wnd ptr ;reference a rsrc ;resource ID ;create it pla rts ;remove the garbage ;and get outta here PushLong #0 Pushlong Datal PushHord #9 ;reference a 1 ist of resources PushLong #1 \_NewControl2 Pushlong Datal PushWord #3 ; ID of 1 i st ;reference a 1 ist of pointers PushLong #TextCtlList<br>;address of list NewControl2 pla ;pull the un-needed info from stack pla rts

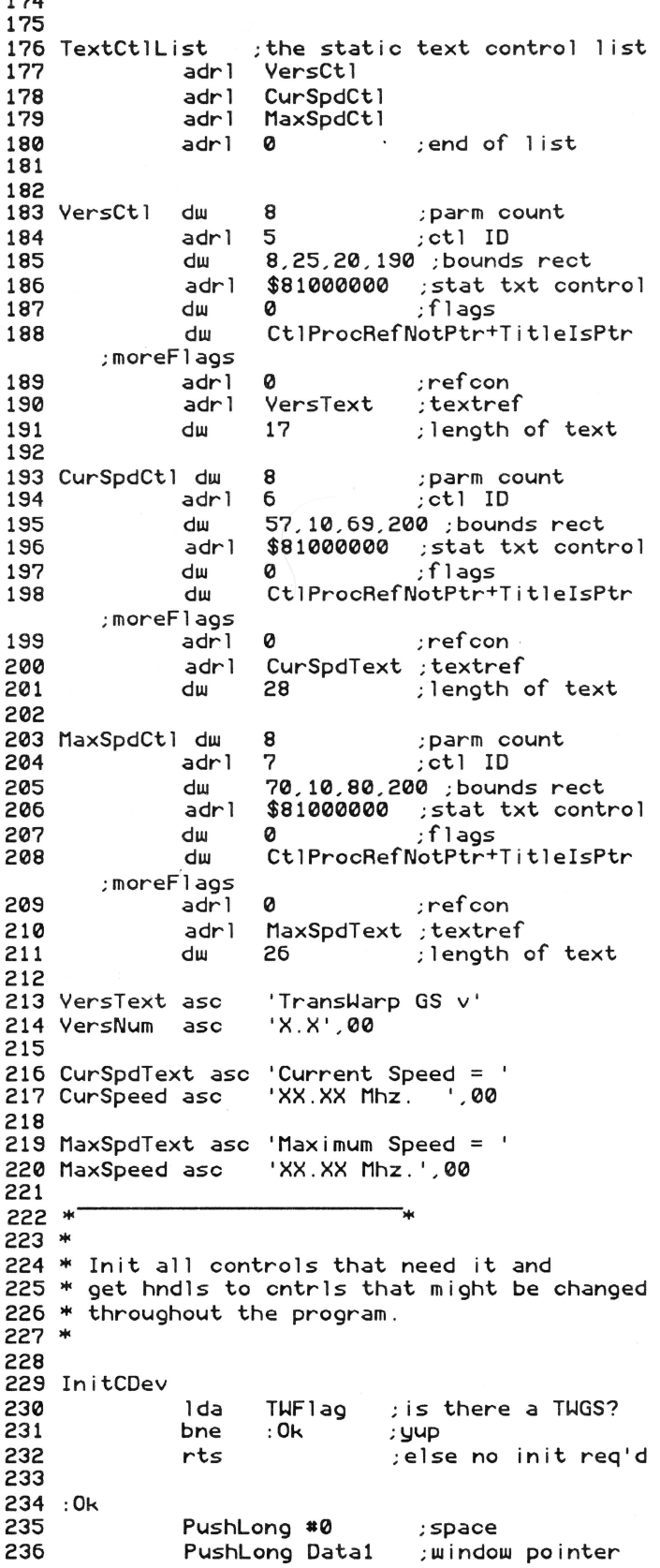

March, 1990

## Page 26

237 PushLong #3 ; ID for Speed Menu 238 \_GetCtlHandleFromiD Pulllong SMHandle ;store the hndl 23S 240 241 PushLong #0 ; space<br>PushLong Data1 ; window pointer PushLong Data1 242 243 PushLong #4 ; ID for IRQ Menu 244 \_GetCtlHandleFromiD 245 Pulllong ATHandle ;store the hndl 246 247 Pushlong •0 ;space 248 PushLong Data1 24S Pushlong •6 ;ID for Current Speed 250 \_GetCtlHandleFromiD 251 Pulllong CSHandle ;store the hndl 252 253 jsl GetTWInfo ; get version# in X 254 txa 255 ora a\$3030 ;make text printable 256 sep ;short A 257 sta VersNum+2 ;store the revision • in the string 258 xba ;swap hi & lo ace 25S VersNum sta store version # in the string<br>rep \$20 back t 260 ;back to long A 261 262 PushWord MaximumSpd ;push max speed for the conversion 263 PushLong #MaxSpeed ; pointer to string 264 PushHord #5 ;length of string 265 PushWord #0<br>make it an unsigned number;  $_$ Int2Dec 266 ;convert it 267 ; short A 268 sep \$20 MaxSpeed+3 ; make room for'.' 269 1da 270 sta MaxSpeed+4 271 1da MaxSpeed+2 272 sta MaxSpeed+3 ;decimal point 273 1da  $#1, 1.$ 274 MaxSpeed+2 sta 275 rep \$20 ;long A 276 277 ;set remaining controls and return 278  $279 *$ 280 \* 281 \*This is routine that is called every time 282 \* the user selects a menu option . 283 \* 284 285 HitCDev 286 lda Data2 ;get controls ID 287 sec 288  $sbc$   $*3$ ;we can only hit controls 3 & 4 28S cmp •2 ;bad hit? 2S0 bge :TooHigh 2Sl asl 2S2 tax 2S3 jsr (:CtlRoutines.x) ;handle the control action 2S4 : TooHigh rts

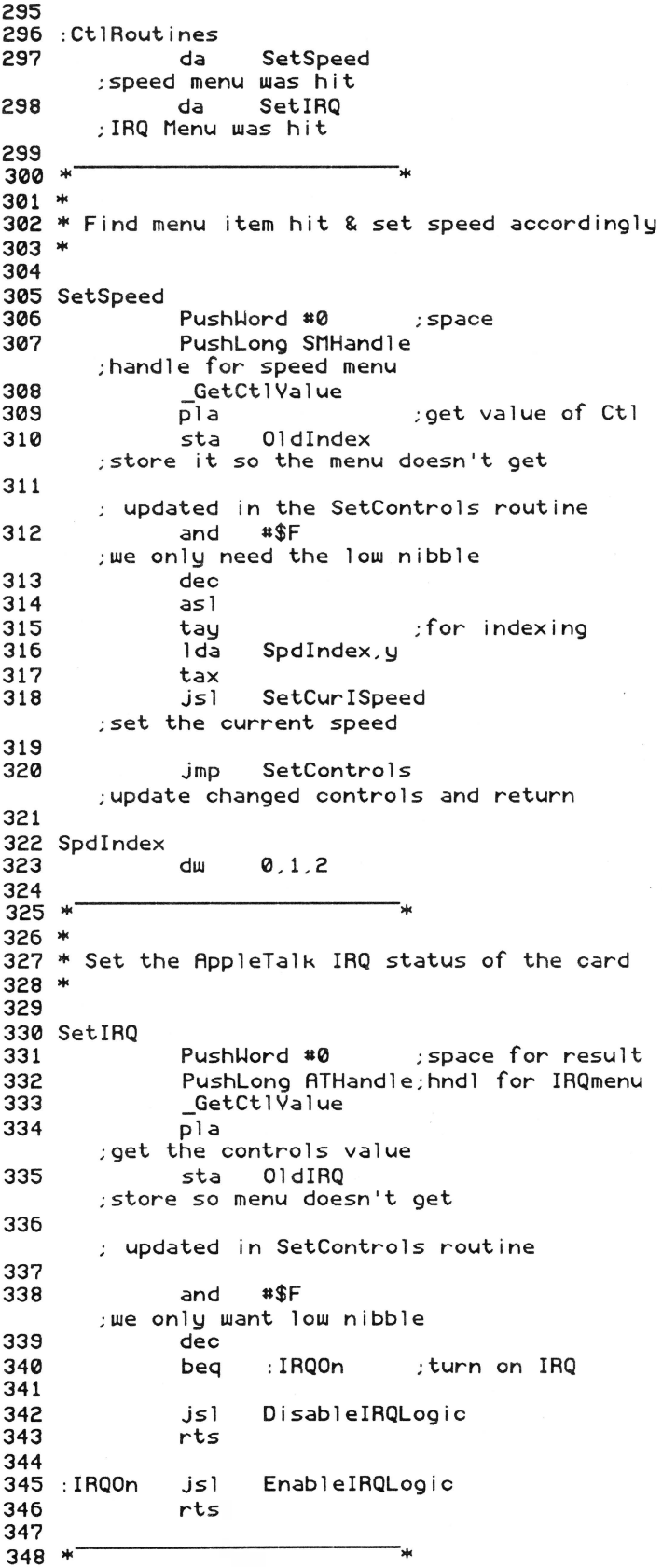

 $349 *$  $350$  \* This routine called every time my 351 \* CDev gets a run event. It calls rtn to 352 \* make sure cntrls display correct values 353 354 RunCDev 355 35o 357 1 da beq TWFlag ;TWGS in machine? :none ;no SetControls ;yes-update ctls 358 :none 359 jsr rts  $360 *$  $361$  \* 3o2"' Find out if TransWarp GS is installed. 363 304 FindTransWarp 365 3oo stz ldal TWFlag ;assume no card TransWarpiD ;get tiD bytes 367 3o8 3o9 370 371 372 373 374 375 37o 377 378 379 cmp bne ldal cmp bne sta jsl sta jsl •'TW' ; must match 'TWGS' : NoTWFnd TransWarpiD+2 • ' GS' : NoTWFnd TWFlag ;found so make flag ; anything but zero GetMaxSpeed ;get max speed MaximumSpd ;store for later Freq2Index ;make index (returned in X) •1 cpx ;old ROMs return a 1 here (wrong value) bne : Ok<br>1dx #2 ldx<br>stx 380 :Ok stx Spdindex+4 ] ;store in index table 381 : NoTWFnd rts 382 383 \*<br>384 \* ...<br>385 \* Ck cntrls that can be updated 386 \* If changed, the control is redrawn 387 \* with the correct value. If no change, 388 \* this calldoes nothing. 389 \* 390 391 SetControls 392 393 394 395 390 397 398 :On 399 400 401 402 403 404 405 jsl GetTWConfig ;get the configuration word ldy •1 sta TWConfig ;save it and •~0000\_0000\_0000\_1000 ; check the IRQ bit  $(0 = 0)$ <br>beg : 0n  $:On$ ldy •2 tya ora •\$4000 ;make it a menu item ID cmp OldiRQ ; is it already set ;put it in A reg. beq :SameiRQ ; it's already set. No need to change sta OldiRQ ;save for next pass pha Pushlong ATHandle

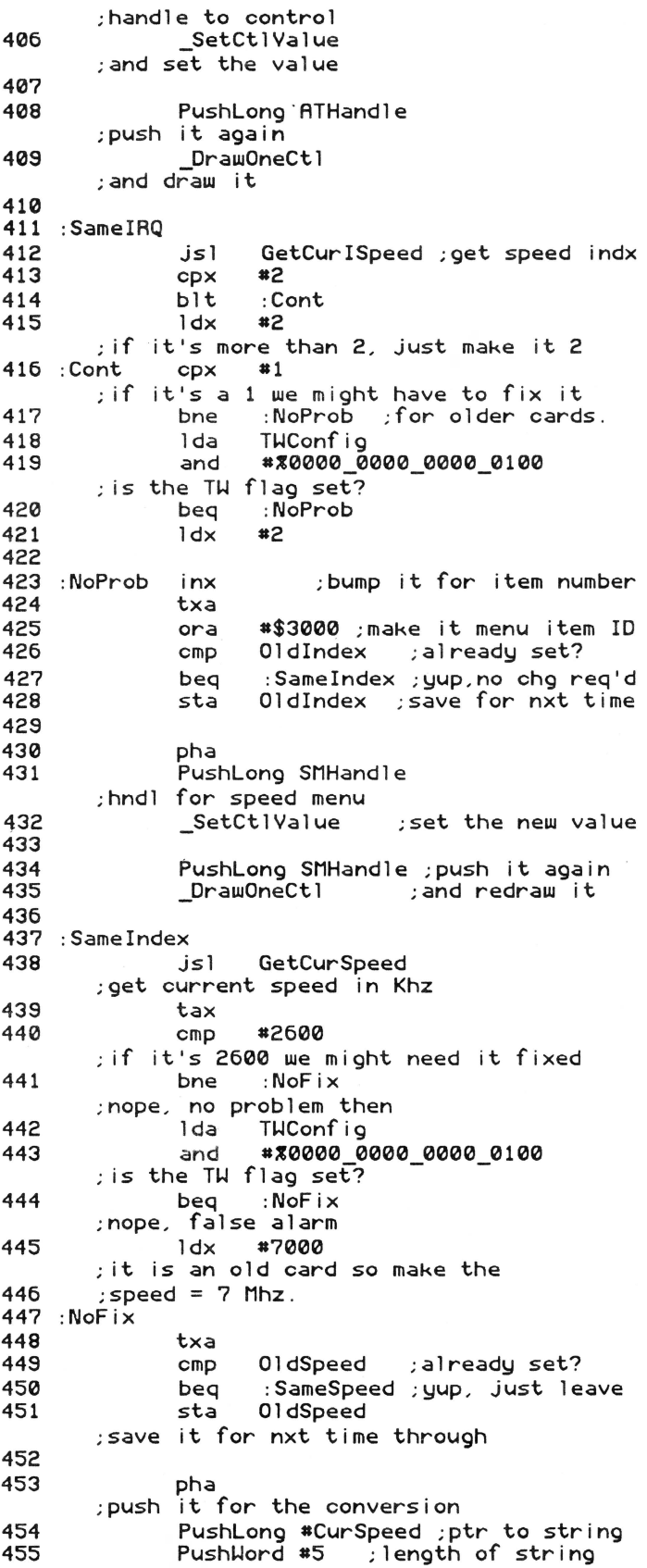

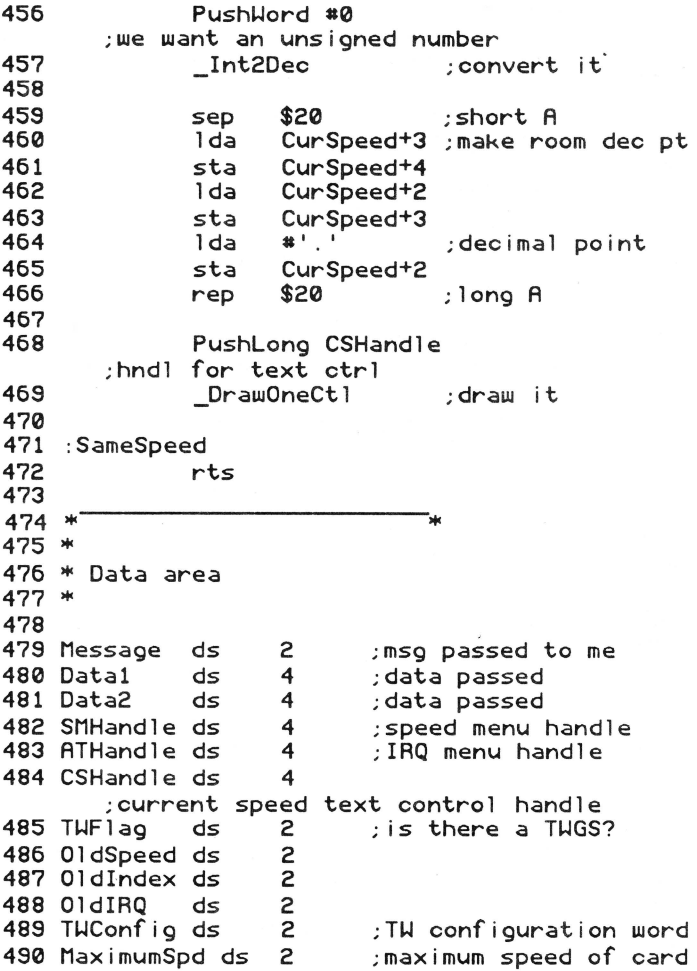

#### Listing 3- **APW** Make File

echo creating TransWarp CDev

compile tw.rez keep=TransWarp rez=(-t \$c7) duplicate TransWarp \*/system/cdevs/TransWarp

## ZBasic Tricks

# **Squirreling Data Into Auxmem (& Elsewhere)**

## by Ross W. Lambert

I recently completed a very small contract programmingjob with some interesting implications for ZBasic programmers. Before I dig into it, though, I'd like to thank University of Wisconsin Professor Ron Myren for his willingness to let me share with y'all some of the things that I developed while under contract with him. Although I know that recent copyright law related court decisions have not made it necessary, I have nevertheless placed these routines under copyright in Ron's name. He has granted you folks (i.e. *8/16*  subcribers) permission to use them, a gesture I find quite refreshing. Thanks, Ron.

Prof. Myren wrote a database in ZBasic that did not use the graphics modes- it was 80 column text only. Since ZBasic reserves the graphics pages, the good professor just *knew* there had to be away to access that extra 16K of memory.

The professor was quite correct. The only trouble is that ZBasic does not allow us to put arrays or other data into the graphics pages directly. That is good, in some cases, becase there is no hassle when you want to jump to a graphics mode. You can do so at any time and with no hesitation.

If you neverwant graphics, however, this situation is a waste of memory. And 16K is a lot of real estate on 128K Apples.

All of these things meant, therefore, that I'd have to manage the two 8K banks of memory on my own. As things turned out, this was not very difficult at all. In fact, the routines I developed provide the flexibility to manage the memory as either integer, floating point, or string arrays.

A little background: Professor Myren did not need blazing speed for retrieving a single element out of the extra memory space. Instead, he needed some zip for moving an entire block of memory into the the extra array. The length of our array management routines was a consideration, too, hence the shorter the code the better. For those reasons, (and for flexibility's sake) I decided to use the built in ROM routine called AUXMOVE, called via some in-line MACHLG statements.

## **Call the AUXMOVErs**

AUXMOVE just needs to know the address of the source data, the address of the destination, the number of bytes to move, and the direction of the transfer (i.e. auxilliary memory to main or main to aux). Because AUXMOVE will shuffle around the number of bytes you specify, it makes managing different types of arrays easier.

But let's begin at the beginning.

I decided to create a couple of"building block" functions before I got too far along. Since the project called for integer arrays, I called the two functions AuxPEEK\_WORD and AuxPOKE\_WORD. These little gems allow us to PEEK and POKE word sized values (two bytes) from and to aux mem at will. This is slightly dangerous, however, because so much of ZBasic proper lives over there. For our purposes, though, (PEEKing and POKEing around on the graphics pages) we are in pretty safe waters.

Admittedly, AuxPEEK\_WORD and AuxPOKE\_WORD do not do their jobs as fast as they could. However, because they use the protean AUXMOVE routine they can be changed to AuxPEEK\_ELEMENT and AuxPOKE\_ELEMENT quite easily. In such an instance, the length of your elements (and, hence, the amount of data moved about) would change to match the precision (i.e. number of bytes) of the floating point variable you were using or the length of the strings in your pseudoarray, etc.

The next function I created was FN BLOCKMOVE. I was very pleased at the speed with which AUXMOVE shuffles large blocks of memory around. This function would be useful if you wanted to move an entire array down into aux mem for storage, for example. By the way, if you want to find the address of any array, use VARPTR(Array(O)). And remember that ZBasic puts all of its variables in main memory. We are the ones getting tricky by shuffling them into aux mem.

After working out the first few functions, finishing things up was easy. FN XArray examines the parameters you pass and determines whether you want to read or write to main or aux mem. It will deposit any integer value you wish into any element of either the main bank array or the aux bank array.

Easy stuff.

Using FN XArray is even easier. Just think of the two banks of memory as you would any other array. If you want to have a look at the main mem array element number five, you can do so by calling the function like so:

IntValue =  $FN$  X $Array$   $(0, 5, 0, 0)$ 

In general, the syntax looks like this:

Int = FN XArray (Bank,Element, RdWrite,Val)

... where Bank is zero for main or a one for aux mem, Element is the element number in the array, RdWrite is a zero for read or a one for write, and Val is the integer to deposit into the array on a write operation. Val is ignored during a read, but the function itself returns the integer read.

One of the nice things about using a set of functions like these is that you don't need to calculate offsets into the range of memory you're using. The function does it for you. If you change the element size, however, the second line of the FN XArray function needs to be changed to:

```
Offset = Element * ElementSize
```
Note that the function will do its work mucho faster if you can use the bit -shift operators, changing the line above to something like:

Offset = Element  $\langle \langle 4 \rangle$ 

This is not possible if you have odd sized array elements, but if speed is a very high priority, you may want consider wasting a byte per element. Bit level multiplication (i.e. in powers of 2) operates as much as 10 -20 times faster than standard integer multiplication. Of course, if speed is that important. you will want to write some custom assembly code that does not use AUXMOVE.

## **Variations on the theme**

There's a jillion ways you can mold FN XArray to better suit your purposes. One thing I expect to do fairly soon is amend the function so that it manages both graphics pages as a single l6K array. This could be accomplished by having the function deposit even numbered elements in main mem, odd numbered elements in aux mem. Or. faster yet, the first 8K of elements goes in main mem. the second into aux mem.

Since I've had numerous questions of late regarding connecting assembly code and ZBasic, and since these functions may inspire you to try your hand at it. I thought I'd digress a tad and discuss some of the considerations in general terms. I'll get into more detail next month.

If you are interested in crafting custom assembly language code, keep in mind that your ZBasic program code is executing in auxilliarymemory. This means that MACHLG statements- or, more accurately, the assembly code they represent- will be executing in aux mem. too. Furthermore, remember that your routine needs to be completely relocatable because there is no way to predict its final address.

One alternative to MACHLGs is the dimensioned buffering technique. Since ZBasic variables and arrays live in main memory. you can dimension an array equal to the size of your assembly routine, get its address with VARPTR. and then BLOAD the routine into that location. Don't forget to terminate your assembly stuff with an RTS and to avoid making any internal references. To use the code, just CALL Address.

If you don't want to BLOAD a routine, you can always convert the machine language hex codes to DATA statements and then POKE them into an array. Again, there are a few caveats: you can only POKE into main memory and the location of your array space is not easily nailed down. Your routine needs to be relocatable.

I am in the middle of experimenting with fixed position code deposited at the start of variable space (\$ACOO less lK for each file buffer). It seems to be working but I've not thoroughly tested it yet. Something tells me I'm playing with fire ... my ZBasic tells me that the variable space starts at \$A336, though the manual insists that it should be starting at \$A400 (\$AC00-\$0800).

If you have a very short assembly routine. you can stick it at 768 in main memory. ZBasic does not use locations 768 - 975, hence it is also available for fixed position code.

## **The Future?**

I love ZBasic. I develop ZBasic tools. This column evolved from my old Znews newsletter. But there comes a point when times and situations change. No, I'm not going to quit writing about ZBasic. But I wouldn't be doing my job if I blindly refused to consider other BASICs.

The reason is simple: Zedcor is a Macintosh company and is no longer actively developing Apple II software. ZBasic is good. but it will not get better, at least not right away. I can live with that - though I don't agree with it.

Micol Systems of Canada. however, has continued improving their BASICs. both GS and 8 bit. Frankly, I was not impressed with either version initially. But the Micol folks stuck with it (perseverance *counts.* my friends). and their BASICs (both 8 and 16 bit) have progressed a long way. There is now a lot to recommend them.

Two of the most significant advantages their 8 bit version has over ZBasic is a wonderful editor and local variables. Local variables make large scale and multiprogrammer development significantly easier. To be honest and above board. I must tell you that I am now selling Micol's BASICs, so I am not particularly unbiased. In my own defense, I only sell products I believe in - I have to operate that way because of our unconditional money back guarantee on all of our products.

But this isn't an ad. so I'll click on the close box and close this window. After I do. I hope that you Z-fansfind these functions - and the extra l6K of variable space they allow you to have - quite useful.

## **Bonus Code**

In addition to my featured listing, the Extra Array Functions. I have tacked on a fun little routine called PROGRESS.FN. This is a little gizmo that will draw a thermometer-like scale in a box and update it as any long process happens.

To use PROGRESS.FN, just insert it inside a loop or deposit it at selected points during long calculations. disk reads/writes. etc. I use it most when looping through and writing array elements to disk. It's fairly fast and doesn't slow down the process at all (well. at least not noticeably).

The syntax looks like this:

FN PROGRESS (X,Y,Amount,Total)

X and Y are the text screen coordinates of the upper left hand comer of the thermometer's box. Amount is the current status of the procedure being timed. That is, let's say you were writing 1000 strings to disk; Amount would be the current string you were working on. Total is the total number of strings, calculations, etc., that you needed to complete. In our 1000 string example above Total would be equal to 1000.

PROGRESS.FN displays a percentage. but you **don't**  need to figure it out - the function calculates it for you automatically.

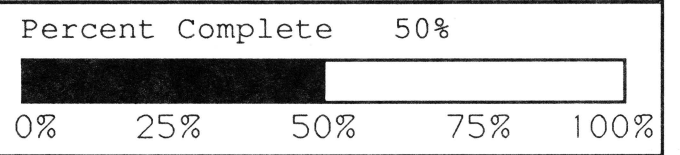

## **The PROGRESS.FN Thermometer Box**

I hope you have some fun with it. PROGRESS.FN adds a very professional touch to your code without taking up very much space.

As will be my custom. I would like to close this column with the three "nevers" (with apologies to Chris Stasny):

One: Never get into an argument with a programmer about assemblers or pizza. You can't win, and you won't even get a byte.

Two: Never confuse a ringing phone with a CALL or a drug addict with a USR.

Three: Never. never. underestimate the power of BA-SIC.

 $==$ Ross $==$ 

## **Extra Array FN listing**

```
REM ===============================<br>REM ExtraArray FN
  REM 
  .<br>REM a Work For Hire for<br>REM a Work For Hire for
  REM Ron Myren, Univ of Wisconsin
  REM Copyright(C) 1989
  REM ==============================
  .<br>REM Equates for AuxMove (Apple nomencla-
Then Equates for nuxhow<br>ture, IIe Ref Man. p92)
  AlL 
  AlH 
  A2L 
  A2H 
  A4L 
=&42 
:REM 
  A4H 
=&43 
:REM 
         =&3C 
         =&3D 
         =&3E 
=&3F 
                   :REM 
                   :REM 
                   :REM 
                   :REM 
                           source, low byte 
                           source, high byte<br>end of source, low byte<br>end of source, hi byte<br>destination low byte<br>destination high byte
  LONG FN AuxPEEK_WORD (Address)<br>REM source start<br>POKE WORD A1L,Address
    POKE WORD AIL,Address<br>REM source end (only 2 bytes)<br>POKE WORD A2L,Address+1<br>REM destination is IntVar
    POKE WORD A4L,VARPTR(IntVar)<br>REM clc (means aux to main)<br>MACHLG &18
    REM jsr AuxMove 
MACHLG &20 , &11,&C3 
  END FN = IntVarLONG FN AuxPOKE WORD (Address,Value) REM location or integer to POKE 
   PARTREAD Source start (lowbyte)<br>POKE WORD All,ValueAddr<br>REM source end (highbyte)<br>POKE WORD A2L,ValueAddr+1
   REM destination<br>POKE WORD A4L, Address
   REM sec (moves mem from main to aux)<br>MACHLG &38
    REM jsr AuxMove 
     MACHLG &20,&11,&C3 
END FN 
REM FN BlockMove - move chunks of memory between main & aux mem 
REN * If Direction = 0, then the move will
REM 
         go MAIN to AUX<br>* If Direction <> 0, then the move
               will go AUX to MAIN
LONG FN BlockMove (Dir,Start,End,Dest)<br>POKE WORD A1L,Start<br>POKE WORD A2L,End<br>POKE WORD A4L,Dest
  REM aux to main 
   LONG IF Direction = 1 
       REM clc (move from aux to main) MACHLG &18
```
XELSE:REM main to aux REM set carry...<br>MACHLG &38 END IF .<br>REM jsr auxmove MACHLG &20,&11,&C3 END FN LONG FN XArray (Bank , Element, Dir,Int) REM binary double (2 bytes each) Offset= Element << <sup>1</sup> REM calculate actual spot in memory ElementAddr = 8192 + Offset REM can~t look or write outside 8K IF ElementAddr > 16383 THEN Soutr REM write? LONG IF Direction = 1 REM main mem? LONG IF Bank = 0 REM if so, simple POKE WORD POKE WORD ElementAddr, Int XELSE :REM nope, aux mem<br>
REM still simple!<br>
FN AuxPOKE\_WORD (ElementAddr, Int)<br>
END IF<br>
XELSE:REM no, we READing from array<br>
LONG IF Bank = 0 XELSE:REM no, we READing from array<br>LONG IF Bank = 0<br>IntVar = PEEK WORD (ElementAddr)<br>XELSE IntVar = FN AuxPEEK\_WORD (ElementAddr) END IF END IF "Out" END FN = IntVar REM Demo  $Main = 0$  :  $Aux = 1$  $Read = 0$  :  $Write = 1$ CLS PRINT "To main:","To Aux:"  $FOR$  Element = 0 TO 9 FN XArray (Main,Element,Write,Element\*2)<br>FN XArray (Aux,Element,Write,Element\*3)<br>PRINT Element\*2,Element\*3<br>NEXT PRINT "From Main:","From Aux:"<br>FOR Element = 0 TO 9<br>VarMain = FN XArray(Main,Element,Read,0)<br>VarAux = FN XArray (Aux,Element,Read,0)<br>PRINT VarMain,VarAux NEXT PRINT "Press RETURN..." INPUT R\$ : CLS<br>PRINT "Speed to "Speed test  $1$ : Writing to main array FOR Element = 0 TO 999 FN XArray (Main,Element,Write,&FF) NEXT PRINT CHR\$(7);"Done!" PRINT

PRINT "Speed test 2: Writing to aux array FOR Element = 0 TO 999 FN XArray (Main, Element, Write,&FF) NEXT PRINT CHR\$(7);"Done!" PRINT rnini<br>PRINT "Speed test 3: Reading from main<br>--- -- array 1000 times..."  $FOR$   $Element = 0$   $TO$   $999$ FN XArray (Main, Element, Read, &FF) NEXT PRINT CHR\$(7);"Done!"<br>PRINT PRINT "Speed test 4: Reading from aux array 1000 times  $FOR$  Element = 0 TO 999 FN XArray (Aux,Element,Read, 0) NEXT PRINT CHR\$(7); "Done!" PRINT REM This is amazingly fast!!! :<br>PRINT "Speed test 5: Moving a 2000 byte<br>\_\_\_\_\_\_\_ block from Aux mem to Main ..." FN BlockMove (1 , 8192,8192+2000, 8192) PRINT CHR\$(7) ; "Done!" PRINT PRINT "This completes the test" END

## **PROGRESS.FN Listing**

REM REM Progress FN REM REM REM nem vorg: 1900<br>REM Most Rights Reserved<br>REM ========================== REM ========================== by Ross W. Lambert Copyright (C) 1989 DIM 3 MouseText\$,Norm\$,Inverse\$, 4 PERCENT\$ inverse\$ = CHR\$(15) MouseText\$ = CHR\$(27) + CHR\$(15) Norm\$ = CHR\$(14) + CHR\$(24) LONG FN PERCENT\$(AMOUNT , TOTAL) PC! = AMOUNT\ TOTAL .<br>PC! = PC! \* 100<br>PERCENT\$ = STR\$(PC!) PERCENT\$ = STR\$(PC!)<br>PERCENT\$ = LEFT\$(PERCENT\$,4) + "%"  $END FN = PERCENT$$ LONG FN Progress (AMOUNT,TOTAL,XPOS,YPOS) BoxLen = 53 LONG IF FIRSTPASS =  $0$ LOCATE XPOS+1,YPOS<br>PRINT STRING\$(BoxLen-1,"\_")<br>LOCATE XPOS+1,YPOS+4<br>PRINT MouseText\$;STRING\$(BoxLen-1,"L")<br>LOCATE XPOS,YPOS

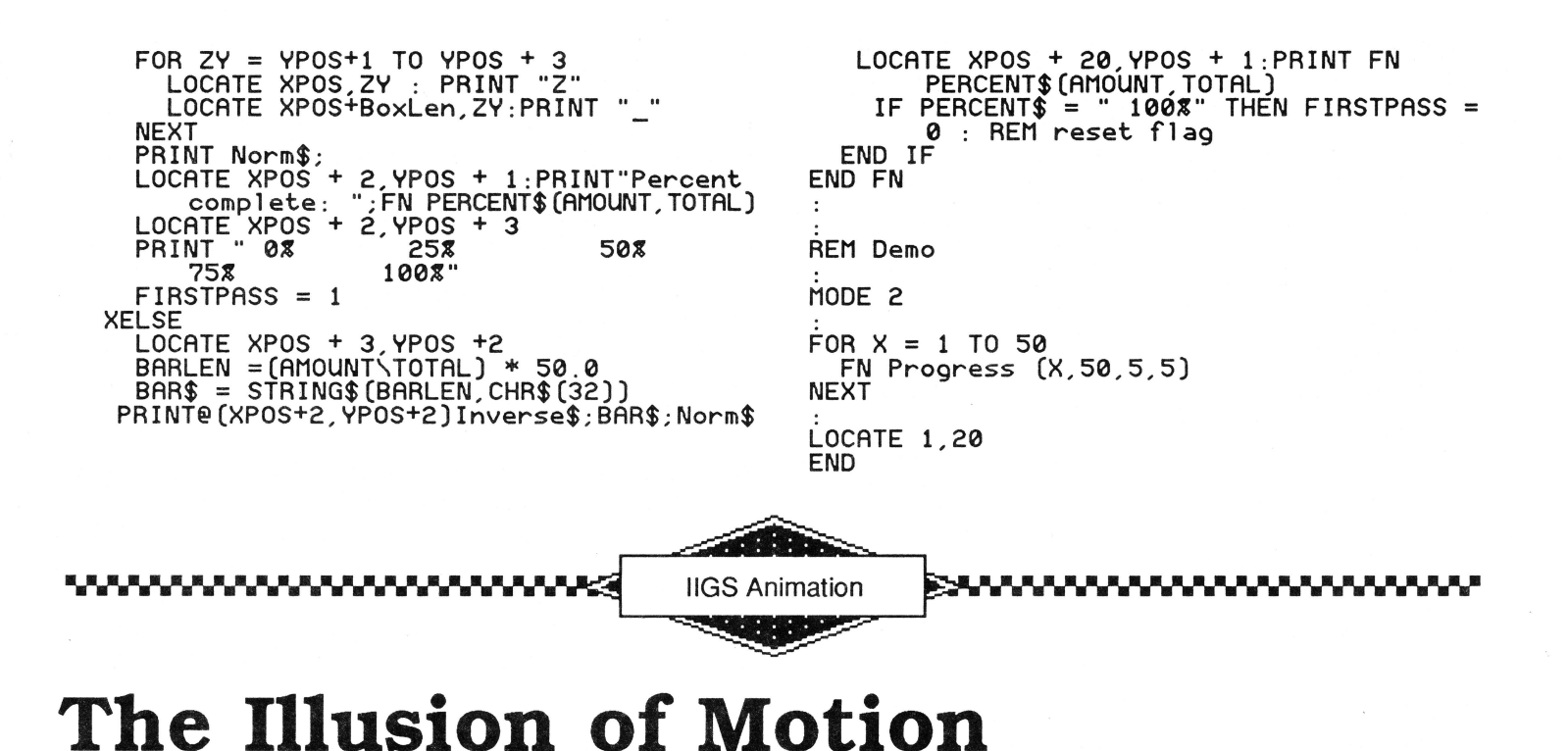

## by Steven Lepisto

Editor: Animation is one of the most enjoyable and gratifying topics in programming. Remember the thrill you felt when you plotted your first high res shape on the 'ol II+? The IIgs *has* been a different story for most of us, however. Even simple shapes (let alone movement!) seem beyond reach.

For that reason I consider us doubly blessed to have two of the best GS animators inAppledom willing to teach us the art of animation. These gentlemen, Steven Lepisto and Chris McKinsey, will not only be sharing the "state of the art" with us, but since they have room to stretch out over several months - even years - we've also given them the freedom to take it step by step. Best of all, I bet they'd even be willing to handle some of your animation questions within their respective articles.  $==$  Ross  $==$ 

Animation. It is defined as the illusion of motion. It is the process of taking a series of unmoving images and making them appear to move. These articles will focus on how to do animation on the Apple IIgs computer from assembly language. It will start at the beginning with the basics, moving on to more and more complex concepts as we progress. I assume you have a working knowledge of 65816 machine language and a basic

understanding of the IIgs's hardware. The basic concepts of animation are independent of the computer language used to implement them. However, since I happen to like working in assembly language, that is the language this article is geared towards. I use the Merlin-16+ assembler. I've attempted to code the program to minimize problems if you wish to convert the code to Orca/M or APW assemblers.

The program presented here is the start of several. We will build on this one program and it will give us a platform on which to experiment with different techniques of animation. In each new article, I will suggest some areas in which you can experiment on your own. I encourage your playing with the code as experience is the best teacher.

Goals of lesson 1:

1) Get a program up and running.

2) Get two images bouncing around the screen.

a) show how motion is achieved using velocities and positions.

b) show how to draw to the shires screen directly.

## *TIRED OF SWAPPING DISKS?*

## THEN YOU NEED A KAT HARD DRIVE!

BUILT *YOUR* WAY!

KAT hard drives come in industrial-quality cases that have, (115-230 volt) 60 watt power supplies, cooling fan, two 50-pin connectors and room for another half-height drive or tape back-up unit. Also included is a 6 ft. SCSI cable to go from the drive to your SCSI card. Now for the good stuffi You will also receive 20 meg of freeware, shareware, fonts, System 5.02 and public domain software.Your drive will have the interleave and partitions set for *You* before the drive is exercised for 24 hours. *You* get all of this and a one-year parts and labor warranty!

#### SB 48 Seagate 48 meg 40ms . . ............... ....... . . . . \$549.99 SB 85 Seagate 85 meg 28ms ... ..... .. .... . .... . .. .. .. .. \$698.99 SB 105 Quantum 105 meg 12ms . .. . . . ....... . .......... \$899.99

#### *YOU* BUILD IT!

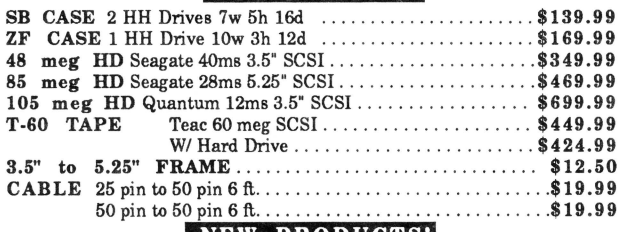

#### NEW PRODUCTS!

#### VITESSE Inc. Salvation

Salvation is a slick new GS/OS-based volume backup/restore program for the IIGS. You can backup multiple, single or portions of large block devices including hard drives, RAM drives and ROM drives to 3.5' or 5.25' disks. Do you need to stop in the middle of the backup to get to an important file? No problem with Salvation. It remembers where you left off and starts back up at that point. Uses the familiar Apple Desktop Interface.  $$39.99$ 

#### QUICKIE

Quickie is the hand-held scanner we've all been waiting for! You get up to 400 DPI and 16 shades of gray. Watch the image apear on the screen as you scan then import it into your favorite paint, draw or graphics program.  $$249.99$ 

#### COMPUTER PERIPHERALS ViVa24

The ViVa24 is a 2400 baud modem that is 100% Hayes compatible. · Unique 'tower' design allows for better viewing of the status icons used in place of cryptic LED's on some modems. Comes with a FIVE - YEAR WARRANTY! \$139.99

#### HARRIS LABORATOIES, Inc. GS Sauce

The GS Sauce is a compact memory board that differs from most of the rest. It uses low-power, cool-running CMOS SIMMs like the Mac. You can use 256K or 1 meg SIMMs for a total of 4 megs. Made in the USA. Limited lifetime warranty. USA. Limited lifetime warranty.

#### $\blacksquare$  **SOFTWARE, ACCS ETC.**

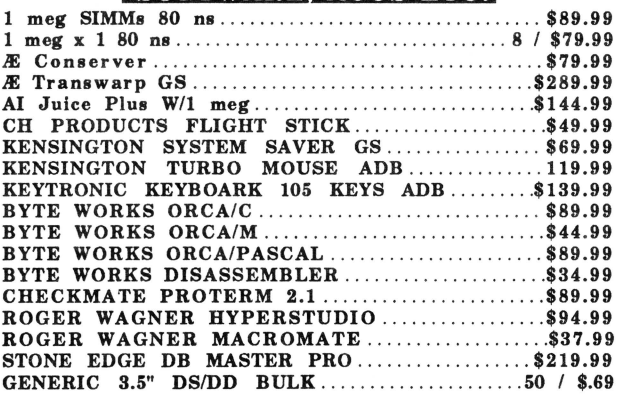

KAT Phone: (913) 642-4611 Or Mail Orders To: KAT 8423 W 89th Street Overland Park, KS 66212-3039

The first thing you need to do is type the program in. If you get the disk that goes with this issue, you are spared the typing. For the rest of you, type the program in. Before saving it, comment out the "use animl.macs" line so we can build a macro file. Save the program under the name ANIMATION!. Now, from the editor's command box, type "mac ANIMATION1" and proceed to build the macros. The program uses the super macros supplied with Merlin-16+. When all the macros have been gathered, save the file under the name ANIM1.MACS. Then reload ANIMATION1 and restore the "use animl.macs" line.

Assemble the program with open apple-6. If there are no errors. you can run it from the disk command menu with "=ANIMATION!". After a moment or two, you should see a blue diamond and green square zipping around a black screen. When you get tired of that. press a key or the mouse button to exit. We will use this procedure throughout the series to run the programs.

## What's It Doing?

Motion of the images is achieved by the use of a change in position applied as a vector (a vector is a line with a direction). This change in position vector is called velocity. To move the image, you add the veolicty to the current position of the image to get a new position. You then erase the image from the old position and redraw it at the new position. In the program. the position of the image is represented by an X,Y coordinate (Y indicates which row and X indicates which pixel on that row the image is on). The velocity is broken up into two components: the horizontal or X velocity and the vertical or Y velocity. By adding the components of the velocity to the proper part of the coordinates. the image can move in any direction.

The coordinates used in the program have the origin (where X and Y are both 0) at the upper left corner of the screen. Incrementing X moves to the right and incrementing Y moves down. So for example, to move the image left one pixel, you add to the X coordinate an X velocity of -1 and to theY coordinate you add a Yvelocity of 0 (it isn't moving in that direction). To move the image at a 45 degree angle (down and to the right one pixel). you add an X velocity of l to the X coordinate and a Y velocity of l to the Y coordinate.

When the image hits a boundary. it is bounced off in a predictable way. This bouncing is achieved by inversing the appropriate velocity (converting it from negative to positive and vice versa). If the image hits the left or right boundaries, inverse the X velocity. If the image hits the top or bottom boundaries, inverse the Y velocity. This causes the image to reflect from the boundary hit as you would expect it to. To see the code for this, look at the routine MOVE\_IMAGES. I first add the X velocity to the X coordinate then check that new position against the left and right boundaries. If the image hits a boundary, I inverse the X velocity and set the new position to that boundary. This way. the image looks like it hits the boundary.

One thing to note here is by adding the velocity to the position to get a new position, the image doesn't move through all intervening positions: it jumps to the new position. This is why I set the image to the boundary that was hit; otherwise if the velocity was large enough it might look like the image bounced off an invisible barrier in front of the boundary instead of the boundary itself.

If you make the jumps small enough the eye sees smooth motion. To give the illusion of greater speed. you can increase the size of the jumps. However, if the jump is too large, the eye will not be able to track the image well and it will look like it is skipping or stuttering. In the program, the range of the horizontal and vertical velocities is 0, 1, and 2. This represents the number of pixel positions to jump each time MOVE\_IMAGES is called. The reason for the limit will be explained a little later. If you do increase the velocities beyond 2, the images will leave a trail behind them.

So, by adding an X velocity to the X coordinate, you cause the image to move left or right and by adding a Y velocity to the Y coordinate, you cause the image to move up or down. Adding both velocities at the same time causes the image to move in other directions. By increasing the velocity, you increase the apparent speed of the image. That's pretty much all there is to moving an image on the screen.

## **How's It Doing** It?

Animation on a computer is generally not a simple thing. The basic steps of motion are:

- 1) Draw image at the specified coordinates
- 2) Update the coordinates with the velocity
- 3) Erase the image from the original coordinates

4) Draw the image at the new coordinates

This process needs to be done in such a way that the eye sees only the change in position of the image (which gives the illusion of motion). If the erasing step becomes visible, the eye will see that and the illusion will be interrupted. This phenomenon is called flicker. The goal of animation on the computer is to eliminate flicker for flicker is a Bad Thing (unless you want it for an effectfor now, we don't).

There are many techniques for eliminating flicker and we will discuss several of them in coming installments. The technique I'm using in the program is the simplest: combine the erasing and drawing steps so the image is never completely invisible to the eye. This technique only works on a background that is mono-colored (in this case, black). Notice how the images are defined in the source code. See the border of O's around the images? That border is the same color as the background so if you draw the image then redraw it shifted to one side, the border will erase that part of the old image not overlapped by the new. This is how to combine the erase and the draw.

There are advantages and disadvantages to this method.

The advantages are:

1) Speed. Things go a lot faster if you don't have to worry about preserving the background.

2) The amount of memory needed to store the graphics can be lessened significantly over other techniques. For example, one technique for preserving the background requires the use of an image mask which eliminates the erasing border by making it essentially transparent (and yes, this does mean another way is needed to erase the background). However, having a mask for every image will double the amount of memory required to hold the images.

The disadvantages are:

1) Images can't overlap. If they do, the border not only erases the old image but the image being overlapped. You can see this occasionally as the blue diamond passes over the green square.

2) The background must be the same color as the erasing border (or vice versa). This tends to limit the background graphics quite a bit.

3) You can't use too large of a velocity otherwise the image will be displaced too far for the erasing border to have an effect. And if you want large velocities. you can add a larger erasing border but then you start spending more and more time drawing the image to the screen as it gets larger and larger and more and more of that time is spent in erasing. You need to draw the line at some point. In this program the width and height of the erasing border is 2 pixels. This is why you shouldn't increase the velocities in the program past 2: you will displace the image more than two pixels and the erasing border won't work.

## **In Conclusion**

So. that's all this program is really doing: adding velocity components to coordinates and drawing images at those coordinates. This is the essence of animation. the Illusion of Motion.

## **Things To Experiment With**

There are a number of things to play with in this program. By all means. feel free to experiment beyond the suggestions.

l) In the routine ANIMATE. there is a call to PAUSE\_A\_MOMENT. Increase or decrease the value being loaded into the A register to slow down or speed up the overall motion. Set the A register to 0 to get the fastest motion. Slowing down the action can get you a better look at the images' motions.

2) If you wish. you can try adding more of the basic images to the display. First. modify the constant MAXI-MAGES to the number of images you want. Then. at the end of INIT\_IMAGES. modify the default arrays to add more images. Make sure you don't add more images than are allowed by MAXIMAGES. Also, make sure every default value is filled in for all images.

3) Try changing the motion boundaries to smaller values. Be sure the default starting positions of the images are within the motion boundaries (the images won't erase properly the first time through if they start outside the boundaries).

4) If you are feeling really ambitious. try adding a whole

new image by "drawing" it in source code. Don't forget to modify the default arrays to reflect the size of the new image. And make sure the image is an even number of bytes wide.

5) Finally. notice how I determine the location and size of the super hires screen. This technique allows me to easily adjust to changing conditions. It even allows me to run the program in 640 mode if the images were modified properly.

#### **Listing 1 - Illusions of Motion**

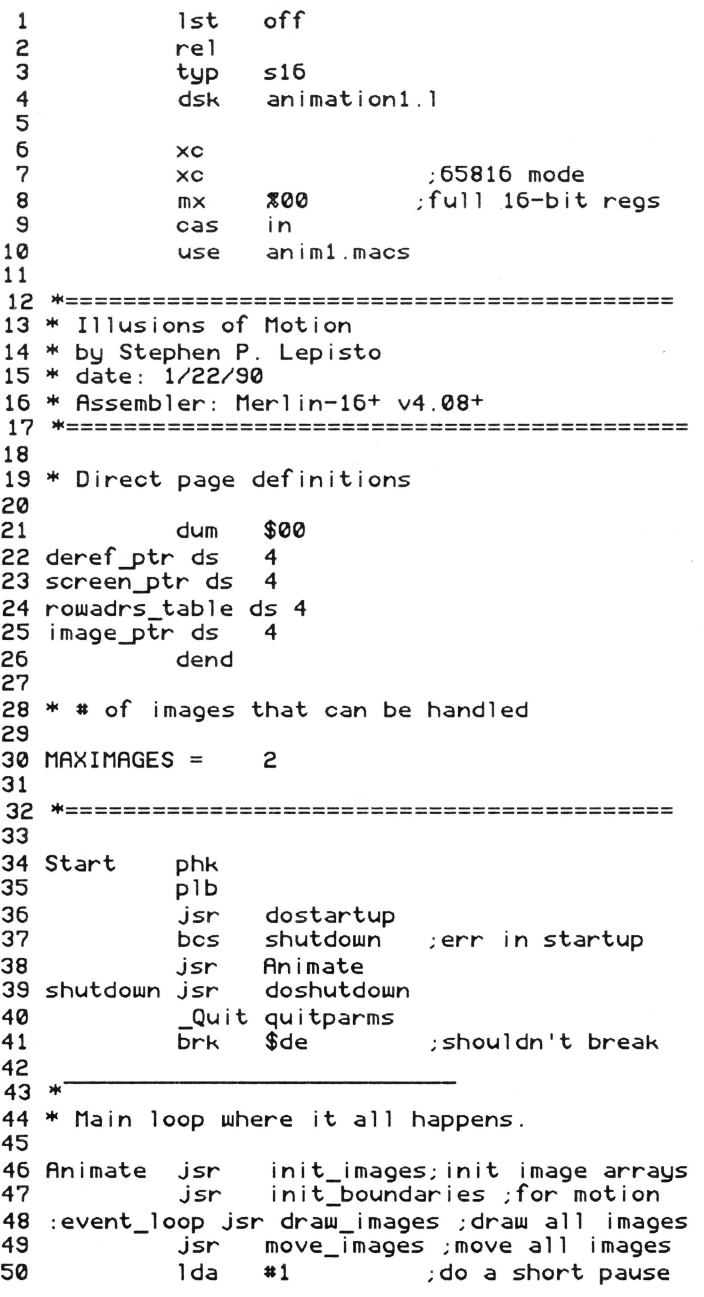

/ ปิ (ธี

Page 37

51 52 53 54 55 56 \* jsr jsr bee rts pause\_a\_moment read\_key :event\_loop ;no key pressed  $57$  \* Apply velocities to images to make move.<br> $58$  \* Bounce off motion boundaries as needed. \* Bounce off motion boundaries as needed. 59 60 move\_images stz image\_index 61 62 63 :move\_loop lda image\_index asl 64 65 66 6? 68 69<br>70  $\cdot$ :1 ?1 ?2 ?3 :2 ?4 ?5 ?6 ?? ?8 ?9 80 81 82 83 : 3 84 85 86 8? 88 89 90 91 :4 92 93 94 :5 95 96 9? 98 99 100 101 102 103 104 :6 105 106 10? 108 109 110 111 tax lda clc a de bmi cmp bcs jsr lda bra pha<br>clc adc cmp pla bee jsr lda sec sbc sta lda clc a de bmi cmp bcs jsr lda bra pha clc a de cmp pla bee jsr lda sec sbc sta inc lda cmp bee rts xposition,x xvelocity,x : 1 ;way past left left\_boundary<br>2 ;no :2 ;not on left edge invert\_xvel ;else bounce it left\_boundary :2 image\_width,x right\_boundary :3 ;not on right edge invert xvel ;else bounce it right\_boundary image\_width,x xposition,x yposition , x yvelocity,x :4 ;way above top top\_boundary :5 ;below top edge invert\_yvel ;else bounce it top\_boundary :6 image\_height,x bottom\_boundary :6 ;above bottom edge invert\_yvel ;else bounce it bottom\_boundary image\_height,x yposition,x image\_index image\_index number\_of\_images :move\_loop 112 \*Invert X velocity for illusion of bounce . <sup>113</sup> 114 invert\_xvel lda xvelocity,x 115 116 eor #\$ffff inc 11? 118 119 sta rts xvelocity,x 120 \* Invert Y velocity for illusion of bounce. 121 122 invert\_yvel lda yvelocity,x eor #\$ffff 124 125 126 12?  $128$  \* inc sta rts yvelocity,x 129 \* Draw all images at current pos on screen.<br>130 ---<br>131 draw\_images stz image\_index :draw\_loop lda image\_index 132 asl 133 134 135 136 13? 138 139 140 141 142 143 144 145 146 14? 148 149 150 151 152 153 154 155  $156$   $*$ tax asl tay lda sta lda sta lda sta lda sta lda sta lda sta jsr inc lda cmp bee rts image\_bytewidth,x plot\_bytewidth image\_height,x plot\_height xposition,x plot\_xpos yposition,x plot\_ypos image\_adrs,y image\_ptr image\_adrs+2,y image\_ptr+2 plot\_image image\_index image\_index number\_of\_images : draw\_loop 15? \* Set up motion boundaries to shires screen. init\_boundaries 159 158 160 161 162 163 164 165 166 16? 168 ... stz left\_boundary<br>lda shires\_width lda shires\_width<br>sta right\_boundam sta right\_boundary<br>stz top\_boundary top\_boundary lda shires\_height<br>sta bottom\_bounda bottom\_boundary rts 169 \* Initialize variables showing & moving 1?0 \* images across the screen . 1?1 172 init\_images ldx #0<br>173 :1 lda def def\_velx,x 174 sta xvelocity,x ;X velocity<br>175 lda def\_vely,x<br>176 sta yvelocity,x ;Y velocity 1?6 sta yvelocity,x ;~velocity  $def$   $posx$ ,  $x$ 1?8 sta xposition,x ;starting X def \_posy, x 180 sta yposition,x ;starting <sup>~</sup> 181 lda def\_width,x image\_width,x ; in pixels

183 249 1da def\_bytewidth,x  $rts$ 184 sta image bytewidth, $x$  ; in bytes 250 185 1da  $def$  height,  $x$  $251$  \* 186 sta 252 \* Find size of shires screen and where it is. image\_height,x; in scan lines 187 txa 253 \* Also, determine where row address table is. 188 254 \* This rtn takes advantage of default port as 1 189 255 \* when QuickDraw first starts up. tay 190 def\_image,y 1da 256 image\_adrs,y ;addr of image 191 sta 257 plot\_setup "GetPortLoc #shireslocinfo 192 GetAddress #1 1da def\_image+2,y 258 193 sta image\_adrs+2,y 259 pulllong rowadrs\_table 194 inx 260 rts 195 261 inx #MAXIMAGES\*2 196  $cpx$ 262 197 bcc  $: 1$ 263 \* Start up some tools needed for program. 198 264 \* txa 199 1sr  $265 *$  Output: 200 sta number\_of\_images 266 \* carry: set if some sort of error occured 201 267 rts 202 268 dostartup \_TLStartUp 203 \*Defaults. Note that velocities should never 269 MTStartUp **FMMStartUp** 204 \*be > 2: images will leave trails otherwise. 270 205 271 pla 206 def\_velx da<br>207 def\_vely da<br>208 def\_posx da ProgramID  $1, -2$ 272 sta  $1, -2$ 273  $c$   $c$ 4,300 274 #\$100 adc 209 def\_posy da 275 10,100 sta PrivateID 210 def\_width da 276 16,16 211 def\_bytewidth da 8,8<br>212 def\_height da 15,15 277 \* Get direct page for QuickDraw (\$300 worth). 278 213 def\_image adrl basic\_image\_1,basic\_image\_2 279 "NewHandle #\$300;ProgramID;#\$c015;#0 214 280 pulllong deref\_ptr  $215 *$ 281 bcs  $: \times$ [deref\_ptr] 216 \* Put byte-oriented image onto shires scrn. 282 1da 217 \* Assumes image is even \* of bytes wide. 283 pha 284 ;320 mode 218 pushword #0 219 plot\_image lda plot\_ypos 285 ; screen width pushword #0 220  $; Y \rightarrow$  index 286 pushword ProgramID as 1 221 **QDStartUp** 287 tay 222 1da 288 bcs plot\_xpos  $\cdot \times$ 223 pixels to bytes; 289 plot setup Isr jsr 224 290  $c$   $c$  $c$   $c$ 225 adc  $291 : x$  $[rouadrs_table]$ , y rts 226 sta screen ptr 292 227 1da shires\_adrs+2 293 \* Shut down tools started and dispose of any 228 294 \* private memory we may have allocated. screen\_ptr+2 sta 229 :row loop ldy #0 295 [image\_ptr],y 230 byte\_loop lda: 296 doshutdown QDShutDown "DisposeAll PrivateID 231 [screen\_ptr],y 297 sta iny 232 298 "MMShutDown ProgramID 233 299 MTShutDown inu 234 cpy plot\_bytewidth 300 \_TLShutDown 235 :byte\_loop 301 rts bcc 236 1da image\_ptr 302 237  $303<sup>4</sup>$ clc 238 ado 304 \* this fn returns ascii key val if available plot\_bytewidth 239 305 \* else it returns a zero. sta image\_ptr 240 bcc  $\cdot$  1 306 \* 241 image\_ptr+2 307 \* Output: inc  $242 : 1$ 1da screen\_ptr 308 \* Carry: set if key pressed (key in A.reg). 243  $c$   $c$ 309 244  $310$  keyboard = **\$e0c000** adc shires\_byte\_width 245 sta screen\_ptr  $311$  keystrobe = \$e0c010 246 312 247 dec plot\_height 313 read\_key sep #\$20 248 314 1dal bne :row\_loop keyboard

## 3/16

## March, 1990

Page 39

315 bp1  $: \times$ keystrobe 316 stal  $317 : x$ rep \*\$20 318 and  $*$ ff 319  $cmp$ #\$80 320 rts 321 322 \* 323 \* Do a short pause.  $324 *$ 325 \* Input: 326 \* A.reg:# of 5000th sec intervals to wait. 327  $328$  gs\_speed\_control = \$e0c036 329 330 pause\_a\_moment 331 tax 332 beq :0=no delay  $\cdot \times$ 333 #\$20 sep 334 1da1 gs\_speed\_control 335 \*\$80 and 336 sta old speed 337 Idal gs\_speed\_control  $*57f$ 338 and gs\_speed\_control 339 stal #\$20 340 rep 341 : wait wait jsr 342 dex 343 bne :wait 344 #\$20 sep 345 1da old\_speed 346 oral gs\_speed\_control 347 stal gs\_speed\_control 348 #\$20 rep  $349 : x$  $rts$ 350 351 \* Typical wait loop, waits for .005 sec 352 353 wait sep #\$20 354 1da #42  $355 : 1$ pha  $356 : 2$ sec 357  $#1$  $<sub>6</sub>$ </sub> 358 bne  $: 2$ pla 359 360 sec 361 sbc  $#1$ 362 bne  $\pm 1$ 363 #\$20 rep 364 rts 365 366 \* 367 \* variables. 368 369 quitparms adrl Ø \$0000 370 da ;not restartable 371 ProgramID ds  $\mathsf{S}$ 372 PrivateID ds 2 373 number\_of\_images ds 2 :# of images 374 image\_index ds 2 ;loop index 375 old\_speed ds 2 376 377 \* Motion boundaries (in pixels) 378 379 left\_boundary ds 2 380 right\_boundary ds 2

381 top boundary ds 2 382 bottom\_boundary ds 2 383 384 \* Plot\_image inputs. 385 386 plot\_upos ds 2 387 plot\_xpos ds 2<br>388 plot\_height ds 2 389 plot\_bytewidth ds 2 390 391 \* Screen location record. 392 393 shireslocinfo  $\overline{a}$ 394 portSCB ds 395 shires\_adrs ds 4 396 shires\_byte\_width ds 2 397 ds  $\overline{4}$ ; space filler 398 shires\_height ds 2 399 shires\_width ds 2 400 401 \* Image arrays 402 403 xposition ds MAXIMAGES\*2 404 yposition ds MAXIMAGES\*2 405 xvelocity ds MAXIMAGES\*2 406 yvelocity ds MAXIMAGES\*2 407 image\_height ds MAXIMAGES\*2 408 image\_width ds MAXIMAGES\*2 409 image\_bytewidth ds MAXIMAGES\*2 410 image\_adrs ds MAXIMAGES\*4 411 412 413 \*Basic images, ea 16 pxls(8 bytes)wide by 15 414 \*lines hi. Plot\_Image assumes even byte width 415 416 basic\_image\_1 hex 0000000000000000 417 0000000000000000 hex 418 000aaaaaaaaaa000 hex 419 hex 00aaaaaaaaaaaa00 00aaaaa00aaaaa00 420 hex 421 00aaaa0000aaaa00 hex 422 00aaa000000aaa00 hex 423 00aa0000000aa00 hex 424 hex 00aaa000000aaa00 00aaaa0000aaaa00 425 hex 426 hex 00aaaaa00aaaaa00 427 00aaaaaaaaaaa00 hex 428 000aaaaaaaaaa000 hex 0000000000000000 429 hex 430 0000000000000000 hex 431 432 basic\_image\_2 hex 0000000000000000 433 hex 0000000000000000 434 0000000440000000 hex 435 hex 0000004444000000 436 hex 0000044444400000 437 hex 0000444444440000 438 hex 000444444444000 004444444444400 439 hex 440 000444444444000 hex 441 hex 0000444444440000 442 hex 0000044444400000 443 0000004444000000 hex 444 hex 0000000440000000 445 0000000000000000 hex

0000000000000000

hex

446

# **Our Very Own Stuff**

## • *8/16 on Disk* •

The magazine you are now holding in your hands is but a subset of the material on the  $8/16$  disk. We have combed the BBS's and data services across the country to collect the best of the public domain and shareware offerings for programmers. Not only that, but we have extra articles and source code written by our stalT. With DLT16 and DLT8 (Display Launcher Thingamajigs) to guide you, you can read articles. display graphics, and even launch applications.

l year - \$69.95 6 months - \$39.95 3 months - \$21

## • *Shem The* **Penman's** *Guide To Interactive Fiction* •

Tom Weishaar said it best in the October '88 edition of Open-Apple (now A2-CentraD:

"[This] ...is one of thoese rare educational software packages that does things in the classroom with a computer that can't be done any other way. It's the foundation for a semester long course... Like all the best educational software, Shem the Penman's Guide comes with a student manual on disk, where it can be shortened. lengthened, or otherwise modified..."

Tom forgot to mention that this is a terrific introduction to writing interactive fiction for programmers, too. Author Chet Day is a professional writer (go buy Hacker at your nearest book store!) and an educator who is as conerned with the content of your interactive fiction program as with the form. This package is fun, entertaining, and useful. It includes Applesoft, ZBasic, and Micol Advanced Basic "shells" which will drive your creations - \$39.95 (both 5.25" and 3.5" disks supplied). P.S. The advantage to the ZBasic and Micol versions is that with the easy integration of text and graphics provided in those langauges, you can easily load a graphic and overlay text in the appropriate spots.

## • **ProTools™** •

Fast approaching its first birthday, our ProTools library for ZBasic programmers has grown into a mature and powerful product. It's bigger than ever, too. inCider's Joe Abernathy called it, "...the only way to go for ZBasic programmers."

ProTools includes a text based and a double high resolution graphics based desktop interface (pull-down menus, windows, mouse tracking, etc.) Both desktops support quick-key equivalents for menu items. too! We've added a third desktop package in version 2.5 of ProTools, too. This one is mouseless, meaning that it is entirely keyboard driven and therefore much more compact than its predecessors.

Mr. Ed, our "any window" text editor, will provide Apple Works™ command compatible text editing in the screen rectangle of your choice. With no limit to edit field length, Mr.Ed is like having a word processor available as part of your program. Our newest version of Mr.Ed will even scroll the window if you want to support edit fields longer than your designated rectangle!

ProTools contains literally scores of additional functions and routines, including:

- FRAME.FN SMART.INPUT.FN SCROLL.MENU.FN
- GETMACHID GETKEY.FN SCREENDUMP80
- SAVE\_SCREEN DIALOG CRYPT
- DATETIME BAR CHART LINE GRAPH
	-
- ONLINE PASSWORD READTEXT
	-
- SETSPEED VERTMENU PATHCK

ProTools is \$39.95 (5.25" and 3.5" disks supplied).

NOTE: If you are already a ProTools owner. be sure and send us a blank disk and a SASE so that we can give you your free update. The new additions and bug fixes make it very worthwhile!

## • **Zlndex • (NEW! - and shipping)**

If you need to write a database in ZBasic (or any other BASIC that supports multi-statement functions), ZIndex is the mechanism that will free you from the memory restrictions imposed by 128K Apple II's. ZIndex manages B+ Tree indices for the key fields of your choice (it creates an index file for each key field). You can look up records in virtually any order with nearly RAM speeds, even though your data files are disk based.

Zindexsupports up to 65535 records and can perform key insertions, deletions, finds. find next. find previous, find first. find last. and find with record. The function can be used to index an existing database or a new one. It can also index unique keys or non-unique keys.

Zlndexretails for \$39.95 and is shipped with both 3.5" and 5.25" disks. (Note: The current version is written specifically for ZBasic. Conversion to other BASICs may involve some translation.)

## • **Micol Advanced Basic** •

Micol Systems, Canada has produced two BASICs that should be of interest to anyone looking to empower their Apple II. Micol Advanced Basic IIe/IIc is for 128K Apples, and Micol Advanced Basic GS is for the Apple IIgs. One of the many features that recommend these two are that the GS version is upwardly compatible with lie/ lie version. This means your 8 bit software can be quickly ported to the GS and almost immediately take advantage of the additional speed. memory. and graphics modes of the machine.

Both versions integrate graphics and text with equal ease, and both versions also provide local variables, multistatement functions, terrific editors, multi-parameter subroutines, structured loops, and just about anything else a mature, modem language should have. The GS version has recently been extended to provide a simple interface for the creation of desktop-based programs.

MAB IIe/IIc..........\$69.95 MAB GS...............\$99.95

**Our guarantee:** Ariel Publishing guarantees your satisfaction with our entire product line (software and publications). If you are ever dissatisfied with one of our products. we will cheerfully refund the amount you paid on your request. Furthermore, we will ship the software packages to you on 30 day approval, meaning that you'll not have to pay until you've had the stuff for nearly a month. Of course, we take checks, VISA and MasterCard up front. too. Just write to: Ariel Publishing, Box 398, Pateros, WA 98846 or call (509) 923-2249.

## **Them's the BRKs:** *Relocation in 8* **bit** *assembly*

by Jerry Kindall, 8-bit Editor

I had the pleasure of meeting Bob Sander-Cederlof at the A2-Central Develpper Conference last July in Kansas City. Bob brought with him to the conference a number of leftover Apple Assembly Lines back issues. and was giving them away to anyone who wanted them. In the resulting feeding frenzy. I managed to snatch a nearly complete set. I'd been a deprived child; I'd heard of AAL but never actually seen an issue. Now I know what I was missing.

One interesting article, published way back in June of 1982, was entitled "Implementing New Opcodes Using BRK" and demonstrated how to use the BRK opcode to tie machine-language routines into your programs as if they were new opcodes. The three new opcodes described in the article were designed to help you to write completely relocatable code. However, the BRK handler was required to be at a fixed address (instead of being relocatable along with the rest of the program). and the three new instructions. while useful, offered only relative JMP, JSR. and LEA (load effective address).

I thought it would be fun to generalize Bob's idea into a multipurpose relocation routine. (OK, so my idea of "fun" is a little strange.) My variation on this theme allows you to turn any three-byte 6502 opcode into a relocatable instruction by preceding it with a BRK opcode. The run-time relocator can also handle immediate-mode instructions that load a register with an address, an addressing mode which has traditionally been the bane of relocatable programming.

Add some macros. and it's almost as if the 6502 suddenly sprouted a whole new relative addressing mode. Programs written with the run-time relocator can be loaded and run at ANY address. without modification.

## **The Code**

Rather than trying to start out by explaining how the program works and how to use it, I'll give you the code first and then try to explain it. There's no need to assemble this code; it's designed to be used as a Merlin PUT file. Save it to disk as RTR.

#### Listing 1

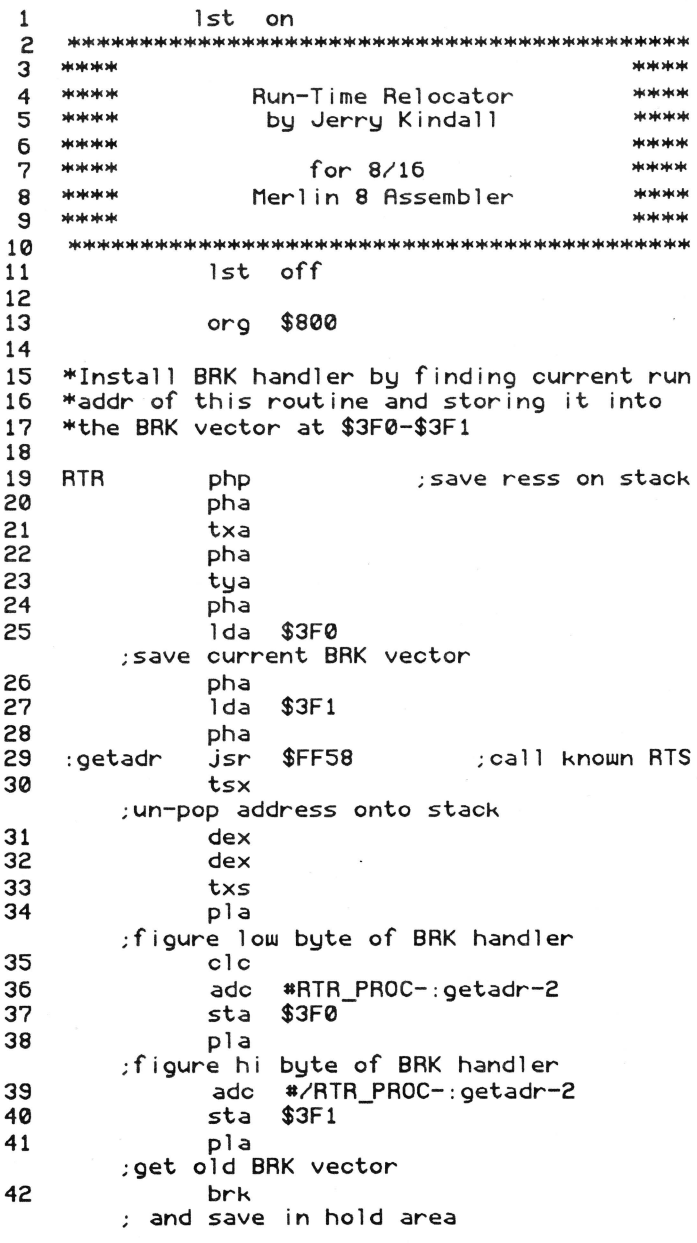

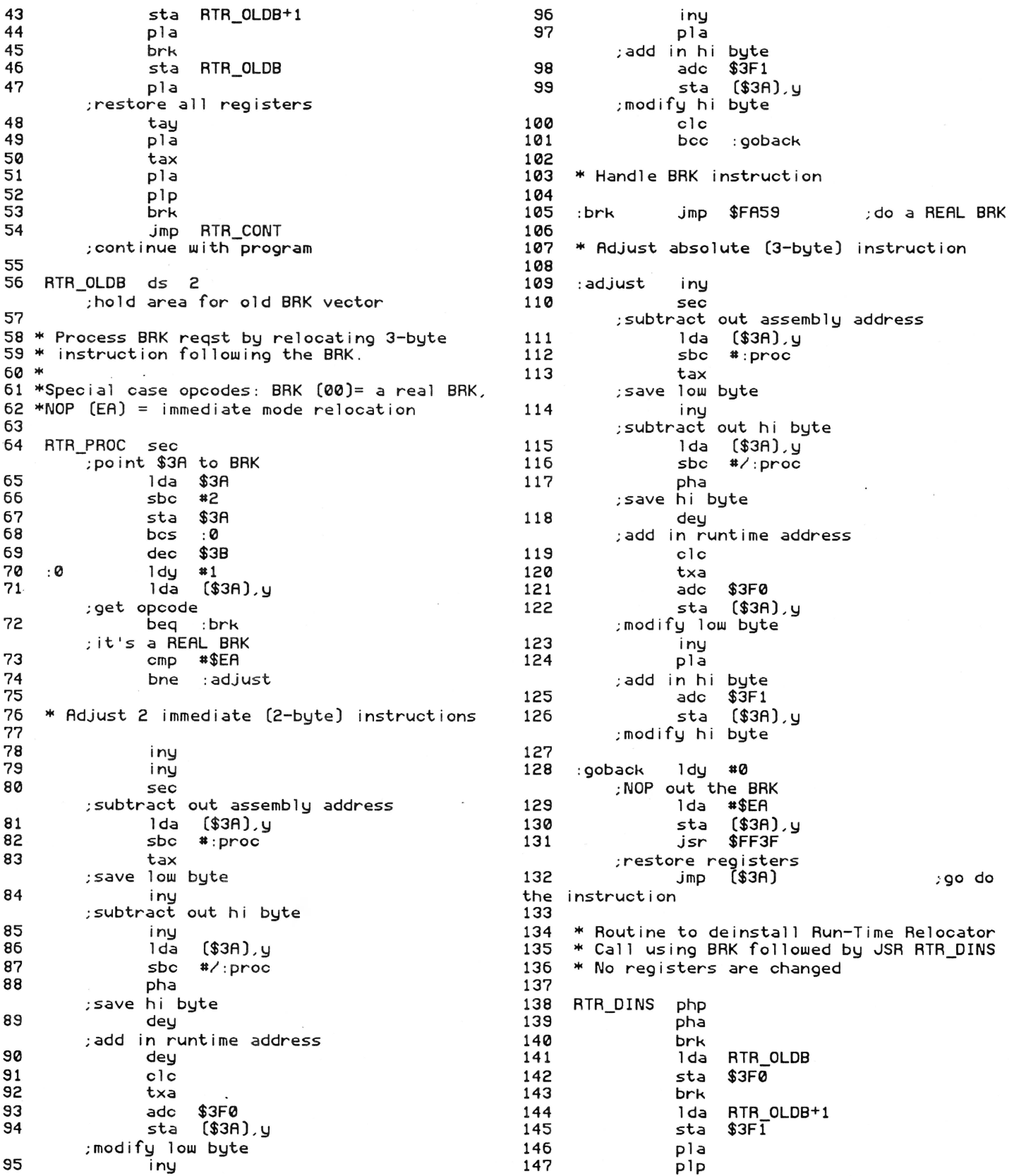

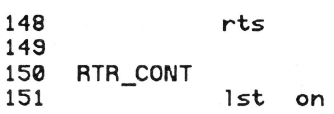

## **Using The Relocator**

To include the run-time relocator in your own programs, all you need to do is include a Pur RrR as the first statement in your source code. Do NOT include a REL or ORG statement. If you wish to assemble to disk, include the DSK psuedo-op before the PUT RrR.

In your program, insert a BRK opcode before each absolute or absolute indexed instruction which references an address within your code. You can insert a BRK before ANY three-byte instruction - JSR, JMP, EOR, LDA. or even BIT. Here's a simple example using this capability.

## **Listing 2**

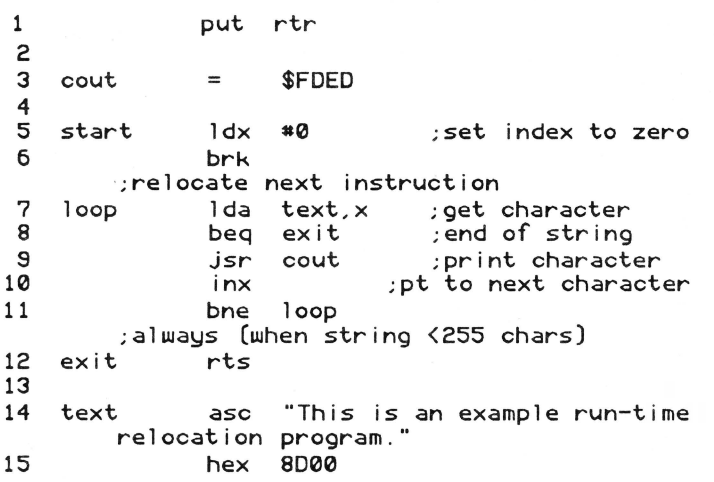

Checkout the BRK instruction in line 6. When that line is executed, the run-time relocator gets control and patches the next statement to work at the program's current address. The BRK opcode is replaced with a NOP so the relocator won't erroneously adjust the already-corrected instruction the next time it's executed.

Line 9's JSR is NOT preceded by a BRK instruction. That's because COUT is not a location within your program: it's an absolute ROM location. You definitely don't want to mess with the address of a call to the ROM. Only instructions which reference locations within your program should be preceded by a BRK. Also remember that branching instructions (BNE. etc.) are already relocatable and do not need to be prefaced with a BRK.

Note that the BNE instruction in line 11 branches back to line 7, not line 6. The first time line 6 is executed, it'll be replaced with a NOP instruction  $-$  so there's no reason to branch back to a NOP the next time through.

## **Immediate Mode Instructions**

As I mentioned earlier, the run-time relocator has the ability to adjust immediate-mode instructions as well. Here's a short example of that:

#### **Listing 3**

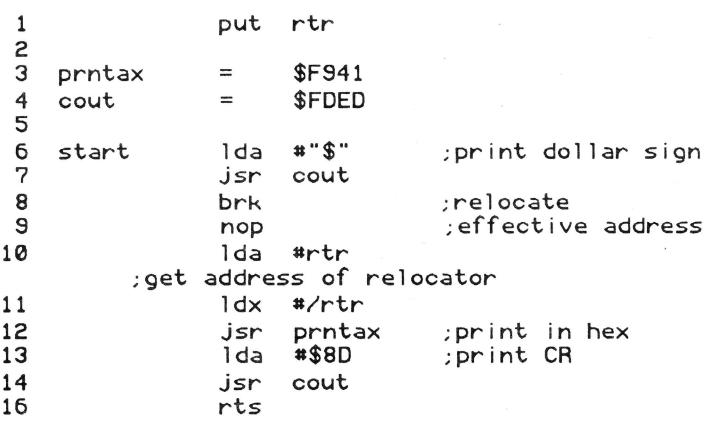

The purpose of the above code is to print the run-time address of the program (in hex notation) on the screen. Note that line 8's BRK is followed in line 9 by a NOP. This is a special flag to the run-time relocator that two immediate mode instructions follow. This is similar to the "effective address" mode on some other processors. (In fact, I chose NOP as the effective address flag because its hex code is  $EA$   $-$  an acronym for effective address. Some might call this pretzel logic.)

In line 10, we load the Accumulator with the low byte of the label RTR: in line 11. the high byte of the same label is loaded into the X register. The label RTR is defined in the relocator source code (see line 18 of the first source listing) as the beginning of the executable code. The run-time relocator will assume that the operand of the first instruction is the low byte of an address. and the operand of the second is the high byte of the same address. So this sequence of instructions loads the Accumulator and the X-register with the address of the first instruction in the program, adjusted for the program's run-time address.

Notice that (in line 13) we load the accumulator with a constant number. \$8D is the code for a carriage return, and should remain constant no matter where in memory the program runs.

This feature of the run-time relocator is designed for loading both bytes of an address into a pair of registers. If you just need to load the high byte of an address. you can do something like this:

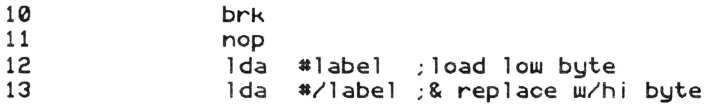

You must specifY the same label in lines 12 and 13 so that the relocator can properly adjust for code that isn't on a page boundary. To get the low byte only, try this:

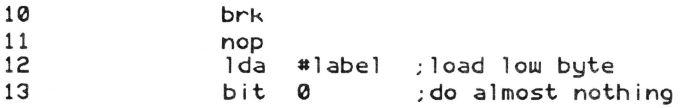

The BITO in line 13 will get adjusted. but notice that it's a page zero instruction, not an immediate instruction. The relocator doesn't care and will adjust its operand anyway; thus. the BIT instruction will operate on some arbitrary location on page zero, changing your Negative and Zero status flags but leaving the actual value in the accumulator unchanged.

## **Really Breaking**

If you really want to execute a BRK instruction. just include two of them in a row, like this:

```
50 
51 
        brk 
        brk 
                    ;come to a screeching halt
```
This will bring your program to a stop in the Monitor with a program counter and register display. You'll notice that the program counter has been adjusted to point to the first BRK instruction. rather than two bytes past that address as it usually does when a BRK is executed.

## **De-installing the Run-Time Relocator**

Sometime before your program ends, you'll probably want to disconnect the run-time relocator from the BRK vector and reconnect the standard Apple BRK routine

(or whatever BRK-handler was active when the runtime relocator began execution). A relocatable JSR to RfR\_DINS will do the trick for you:

```
60 
61 
         brk 
        jsr RTR_DINS 
                                   ;de- install RTR
```
Remember, you won't be able to use the run-time relocator after de-installing it, so be sure that you really are getting ready to exit your program before calling RfR\_DINS. RfR\_DINS does not change any registers.

## **How It Works**

The run-time relocator uses five global labels: RfR, RfR\_OLDB, RfR\_PROC, RI'R\_DINS, and RfR\_CONT. All the rest are local labels, and in several places I used hex addresses instead of EQU'd labels. The goal was to be able to PUT the code without having to remember what labels I had "used up" in the relocator.

The run-time relocatoruses some tricky code, but really isn't that complex. The main keys to understanding what is going on are the ORG \$800 statement (line 13), which specifies where the program is "set up" internally to run, and some knowledge of how the BRK handler works. When a BRK instruction is encountered, the 6502 jumps to the NMI handler in the Monitor. The Monitor saves the program counter and all registers. then decides whether the interrupt was caused by a BRK instruction or an actual NMI, and passes control to the appropriate handler through a page 3 vector. We can take advantage of the saved information in our BRK handler, and we can use any registers we like as long as we call the Monitor routine to reload the registers before we exit. With this information in mind, let's look at the program's main "chunks" of code.

Lines 19 through 54 are what gets executed when you run your program. First, all registers and the current contents of the BRK vector are saved on the stack. Line 29 calls a known RI'S instruction in the ROM, then lines 30-33 adjust the stack pointer so the return address can be retrieved with PI.As. The return address is adjusted to point to our BRK handler, then stored into the BRK vector (lines 34-40). The old contents of the BRK vector are then pulled off the stack and stored into RfR\_OLDB, using the run-time relocator itself to do the dirty work of relocating the STA instructions. Finally, in lines 47-52, the registers are restored, and the main program (which begins at RfR\_CONT) is entered via a relocatable JMP instruction, again using the run-time relocator.

Lines  $64-74$  are the main BRK handler routine. The very first thing the relocator does is to back up the program counter (\$3A-\$3B) by two bytes. because the BRK instruction always generates a return address two bytes past the BRK. In lines 70-74 I handle the two special cases. effective addressing and true BRK. If neither is found, the instruction is assumed to be three bytes in length.

Lines 78-101 handle effective addressing. You'll need to keep a close eye on the Y register to understand this routine. Treating the operands of the two immediatemode instructions as an address. this routine subtracts out the assembly-time address of the BRK routine, then adds in the run-time address of the BRK handler as stored in the BRK vector. The result is stored back into the actual program code, and the routine exits through line 104. No checking is done to ensure that there really are two immediate-mode instructions present: the relocator assumes you know what you're doing.

Line 105 handles a true BRK (two BRK instructions in a row) by JMPing to \$FA59, the Monitor ROM's default BRK handler. This ROM routine displays the registers and program counter and drops into the Monitor.

The handler for the three-byte instructions (lines 109- 126) works in essentially the same way as the effective addressing handler at lines 78-101. The Y register is incremented and decremented to point at slightly different bytes, but the function is the same. Once again no opcode checking is done: it's up to you to make sure you include a three byte instruction after a BRK.

The exit routine, used by both the effective address handler and the absolute address handler. is at line 128. This short routine stores a NOP over the BRK instruction which called the relocator. restores all registers with a call to \$FF3F, and JMPs back into the main program. Notice that the BRK handler (line 81) does NOT unpatch the BRK. If it did, the two BRKs (which mean a true BRK) would turn into one BRK, which, on subsequent executions, would cause the next instruction to be adjusted!

## **CONCLUSION**

The run-time relocator is a slick way to write code that can be instantly run at any location without having to mess around with adjusting it. It's easy to use, and flexible too.

Naturally, it's not perfect. If you move the program to another memory location after it's been executed once, it won't work because all the BRKs have been patched out. Your code does end up slightly larger because of the BRK interpreter and the needed BRKs. You have to be careful if you're fond of self-modifying code because the BRK handler does some modifying of its own. If the user presses Reset. an instruction may wind up halfrelocated. Et cetera.

It is, however, very well suited to programs that will be loaded into memory at an arbitrary address, executed once, and then abandoned, such as short BASIC.SYSTEM utility programs. Besides which, runtime relocation is a neat thing you can do with your Apple, and it's fun and instructive to boot. Isn't that enough of a reason to play around with it?

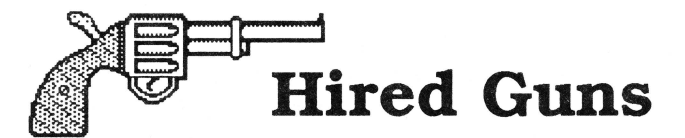

8/16 is providing a free service to all programmers (who are subscribers!): placement of a complimentary "situation wanted" ad. If you're available for hire and looking for a programming job (from full-time to freelance). a listing in this directory is your ticket to work. The ads are open to both 8 and 16 bit authors and are limited to 120 words or less. Be sure to give your address. phone number, and email addresses, and specify how much of a job you're after (part-time? full-time? royalty-based? etc). Send it to Situation Wanted, c/o Ariel Publishing, Box 398, Pateros, WA 98846

**David Ely.** 4567 W. 159th St. Lawndale, CA 90260. 213-371-4350 eves. or leave message. GEnie: [DDELY], AOL: "DaveEly". Experienced in 8 and 16 bit assembly, C, Forth and BASIC. Available for hourly or flat fee contract work on all Apple II platforms (llgs preferred). Have experience in writing desktop and classical applications in 8 or 16 bit environments, hardware and firmware interfacing, patching and program maintenance. Will work individually or as a part if a group.

**Jeff Holcomb,** 18250 Marsh Ln. #515, Dallas, Tx 75287. (214) 306- 0710, leave message. GEnie: [Applied.Eng], AOL: "AE Jeff". I am looking for part-time work in my spare time. I prefer 16-bit programs but I am familiar with 8-bit. Strengths are GS/OS, desktop applications, and sound programming. I have also worked with hardware/ firmware, desk accessories, CDevs, and inits.

Tom Hoover, Rt 1 Box 362, Lorena, TX, 76655, 817-752-9731 (day), 817-666-7605 (night). GEnie: Tom-Hoover; AOL: THoover; Pro-Beagle, Pro-APA, or Pro-Carolina: thoover. Interests/strengths are 8-bit utility programs, including TimeOut(tm) applications, written in assembly language. Looking for "part-time" work only, to be done in my spare time.

Jay Jennings, 14-9125 Robinson #2A, Overland Park, KS, 66212. (913) 642-5396 late evenings or early mornings. GEnie: [A2.JAY] or [PUNKWARE]. Apple llgs assembly language programmer. Looking for short term projects, typically 2-4 weeks. Could be convinced to do longer projects in some cases. Familiar with console, modem, and network programming, desk accessories, programming utilities, data bases, etc. GS/OS only. No DOS 3.3 and no 8-bit (unless the money is extremely good and there's a company car involved).

Jim Lazar, 1109 Niesen Road, Port Washington, WI 53074, 414-284-4838 nights, 414-781-6700 days. AOL: "WinkieJim", GEnie: [WINKIEJIM]. Strengths include: GS/OS and ProDOS 8 work, desk top applications, CDAs, NDAs, INITs. Prefer working in 6502 or 65816 Assembly. Have experience with large and small programs, utilities, games, disk copy routines and writing documentation. Nibble, inCider and Caii-A.P.P.L.E. have published my work. Prefer 16-bit, but will do 8-bit work. Type of work depends on the situation, would consider full-time for career move/benefits, otherwise 25 hrs/ month (flexible).

Stephen P. Lepisto, 12907 Strathern St., N. Hollywood, CA 91605, 818-503-2939. GEnie: S.LEPISTO. Available for full-time and parttime contract work (flat rate or royalties). Experienced in 6502 to 65816 assembly, BASIC and C. Can work in these or quickly learn new languages and hardware (some experience with UNIX, MS-DOS, 8086 assembly). Experience in games, utilities, educational, applications. Lots of experience in porting programs to Apples. Programmed Hacker II (64k Apple II), Labyrinth (128k Apple), Firepower GS and others. Can also write technical articles.

Chris McKinsey, 3401 Alder Drive, Tacoma, WA, 98439, 206-588-7985, GEnie: C.MCKINSEY. Experience in programming 16-bit (65c816) games. Strengths include complex super hi-res animation, sound work (digitized and sequenced), and firmware. Looking for new llgs game to develop or the porting of games from other computers to the llgs.

We'll be running those folks with last names starting with M-Z next month!

# w **E WANT YOUR BEST!**

O you've written a great piece of Apple II or Apple II s software, but you're not sure how to turn all that hard work into hard cash. You're wary of shareware and you've been snubbed by other publishers.

et us take a look at your work! We are the publishers of Softdisk and Softdisk G-S, monthly collections of software sold by subscription, and we're looking for top-notch Apple II and Apple IIGS software. We respond promptly, pay well, and are actually fun to work with!

To submit your software for possible publication, send in your best to:

SOFTDISK PUBLISHING, INC. 606 Common St. Shreveport, LA 71101 ATIN: Apple Submissions

Here's a short list of what will put a gleam in our eyes (and money in your pocket)! For more details, con tact Jay Wilbur at (318) 221- 5134. Teacher Utilities Gradebook

Test Maker/Scorer Attendance Keeper Award Maker Educational Lessons Geometry Math Physics Science Resume Maker Graphical Music Maker Recipe Card Filer Magazine Indexer A ppleWorks DB Reader ArtClipperDA Paint Program Cartoon Construction Kit Fonts Clip Art Desk Accessories

# **The Sensational Lasers Apple Ile/Ilc Compatible** Includes 10 free

**New DNow Includes COPY II PLUS®** 

The Laser 128<sup>®</sup> features full Apple<sup>®</sup> II compatibility with an internal disk drive, serial, parallel, modem, and mouse ports. When you're ready to expand your system, there's an external drive port and expansion slot. The<br>Laser 128 even includes 10 free software packages! Take advantage of this exceptional value today....... \$375

## **Super High Speed Option!** <sub>only</sub> \$425

The LASER 128EX has all the features of the LASER 128, plus a triple speed processor and<br>memory expansion to 1MB ........ \$425.00

The LASER 128EX/2 has all the features of the<br>LASER\_128EX, plus\_MIDI, Clock\_and\_Daisy Chain Drive Controller ............ \$465.00

#### **DISK DRIVES**

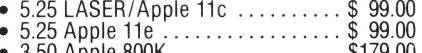

- 
- 

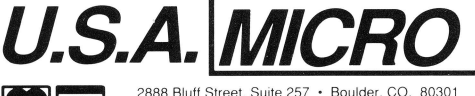

# Save Money by Buying<br>a Complete Package!

software programs!

THE STAR a LASER 128 Computer with 12"<br>Monochrome Monitor and the LASER 145E 

THE SUPERSTAR a LASER 128 Computer with 14" RGB Color Monitor and the LASER 145E 

#### ACCESSORIES

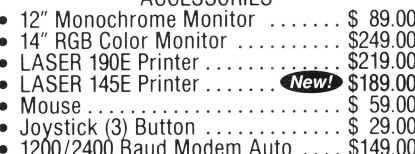

YOUR DIRECT SOURCE FOR APPLE AND IBM COMPATIBLE COMPUTERS

Phone Orders: 1-800-654-5426

1754 2888 Bluff Street, Suite 2011 Street, 2012 1998 1999 1999 2011 2012 2013<br>Add 3% Shipping • Colorado Residents Add 3% Tax 8 - 5 Mountain Time · No Surcharge on Visa or MasterCard Orders! Your satisfaction is our guarantee! Customer Service: 1-800-537-8596 · In Colorado: (303) 938-9089 Inc. Apple le. Apple IIc. and Imagewriter are registered trademarks of Apple Computer. Inc

 $\sim$ 

# http://apple2scans.net